# PROVIDING AND SUPPORTING JCKFRIMAGES

**Philipp Krenn** 

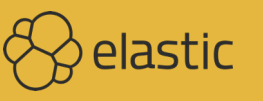

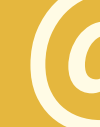

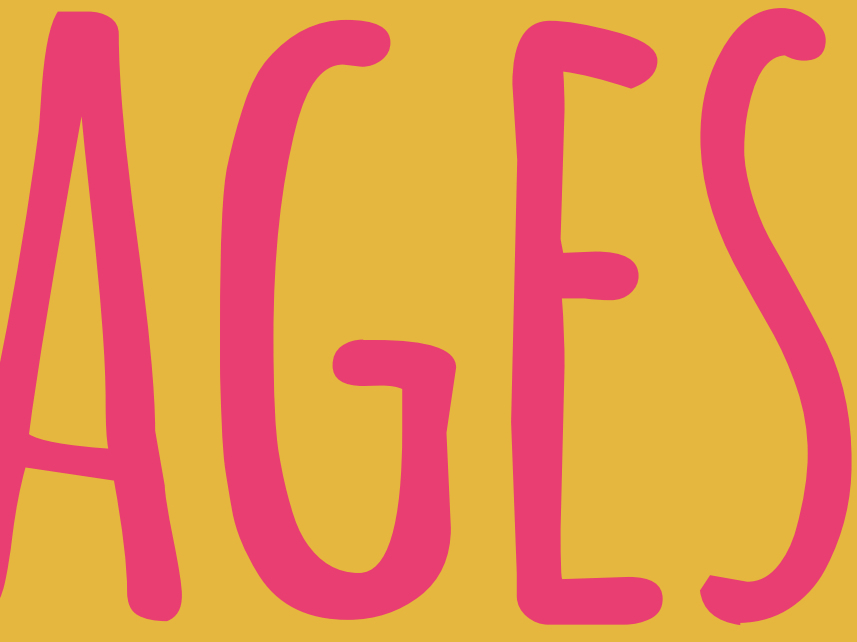

## @xeraa

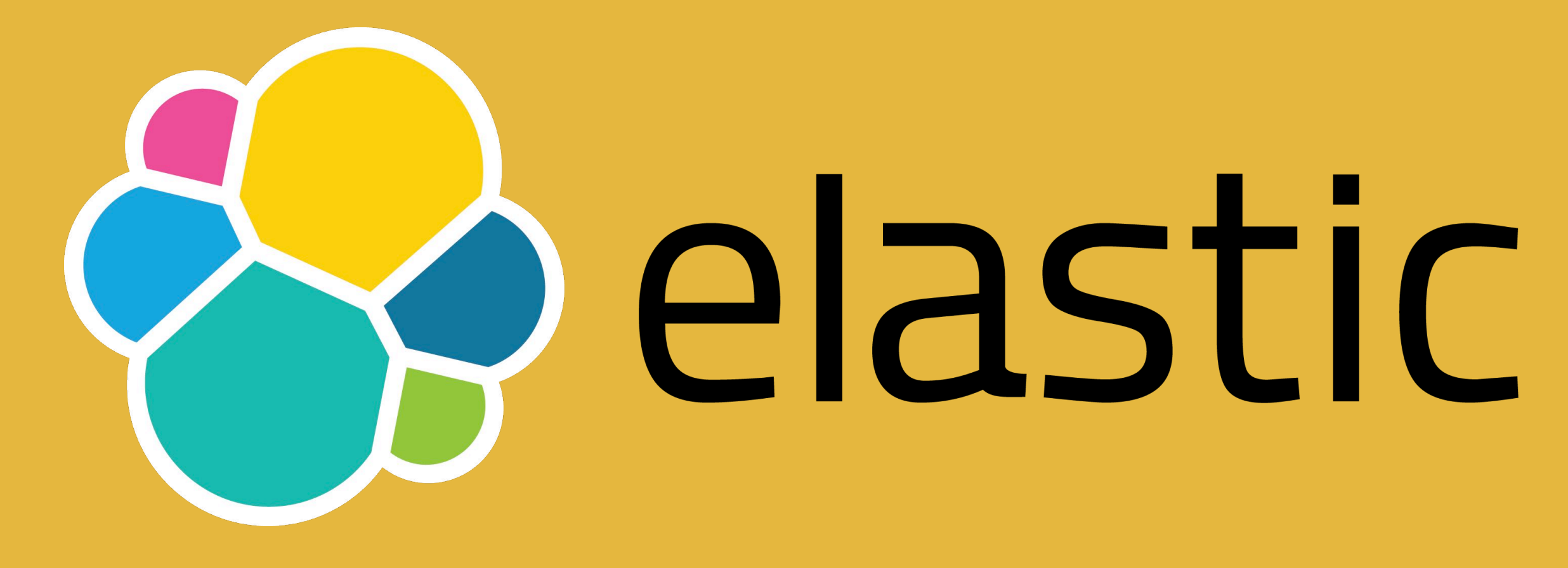

# **Infrastructure | Developer Ø**

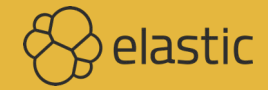

# **Who uses** DOCKER?

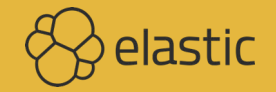

# **Who uses Docker in production?**

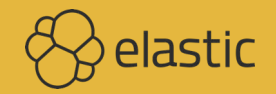

# **Who uses stateful Docker images?**

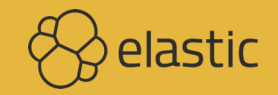

# **Who uses** OUR IMAGES?

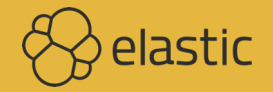

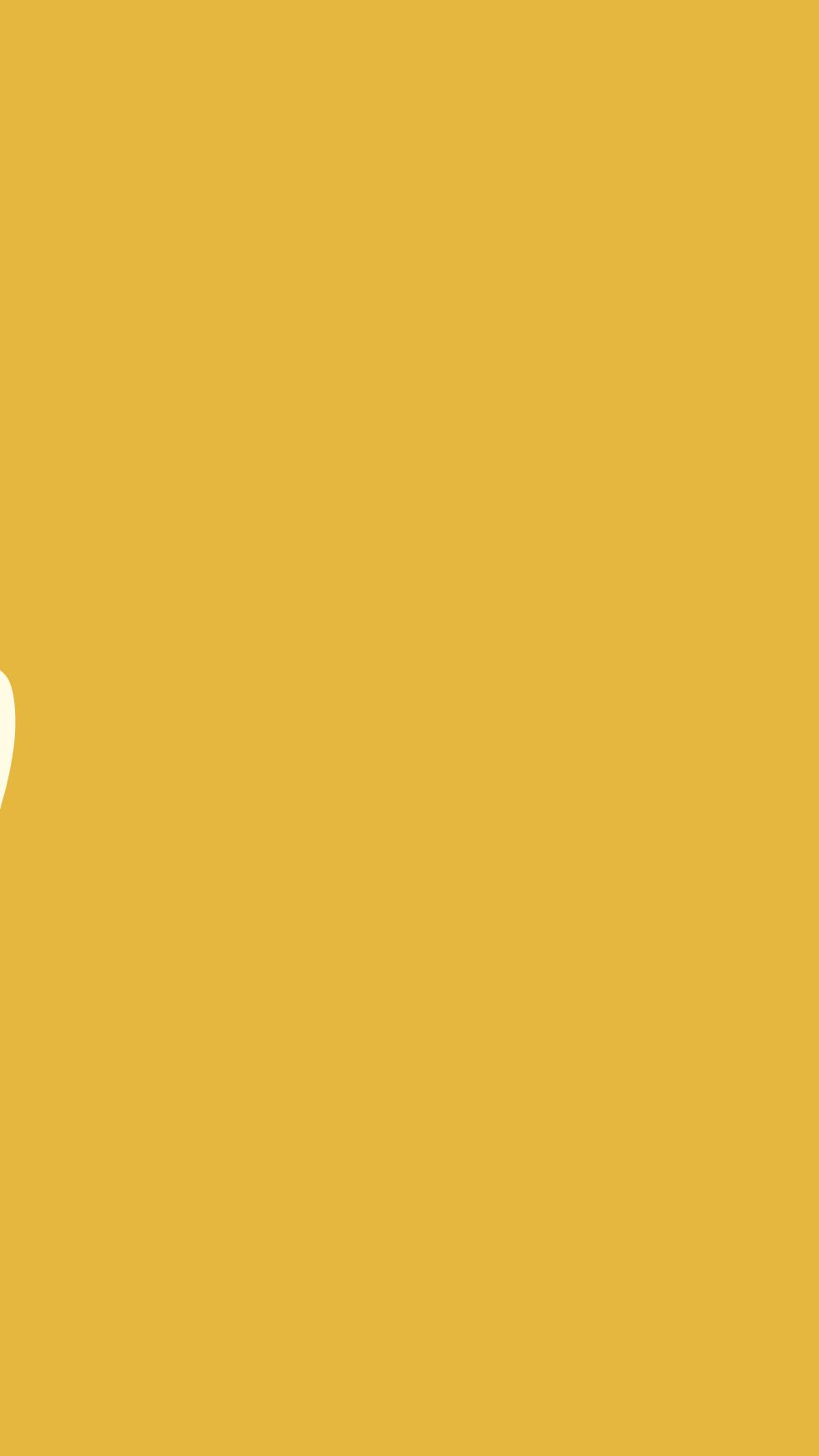

# **Who uses our stack with other images?**

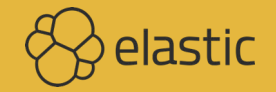

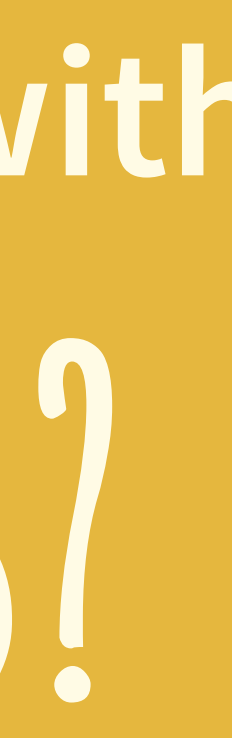

## **Docker: the world's most heavily funded college project**

**Internal quote from Slack**

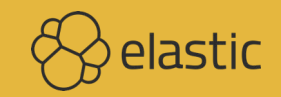

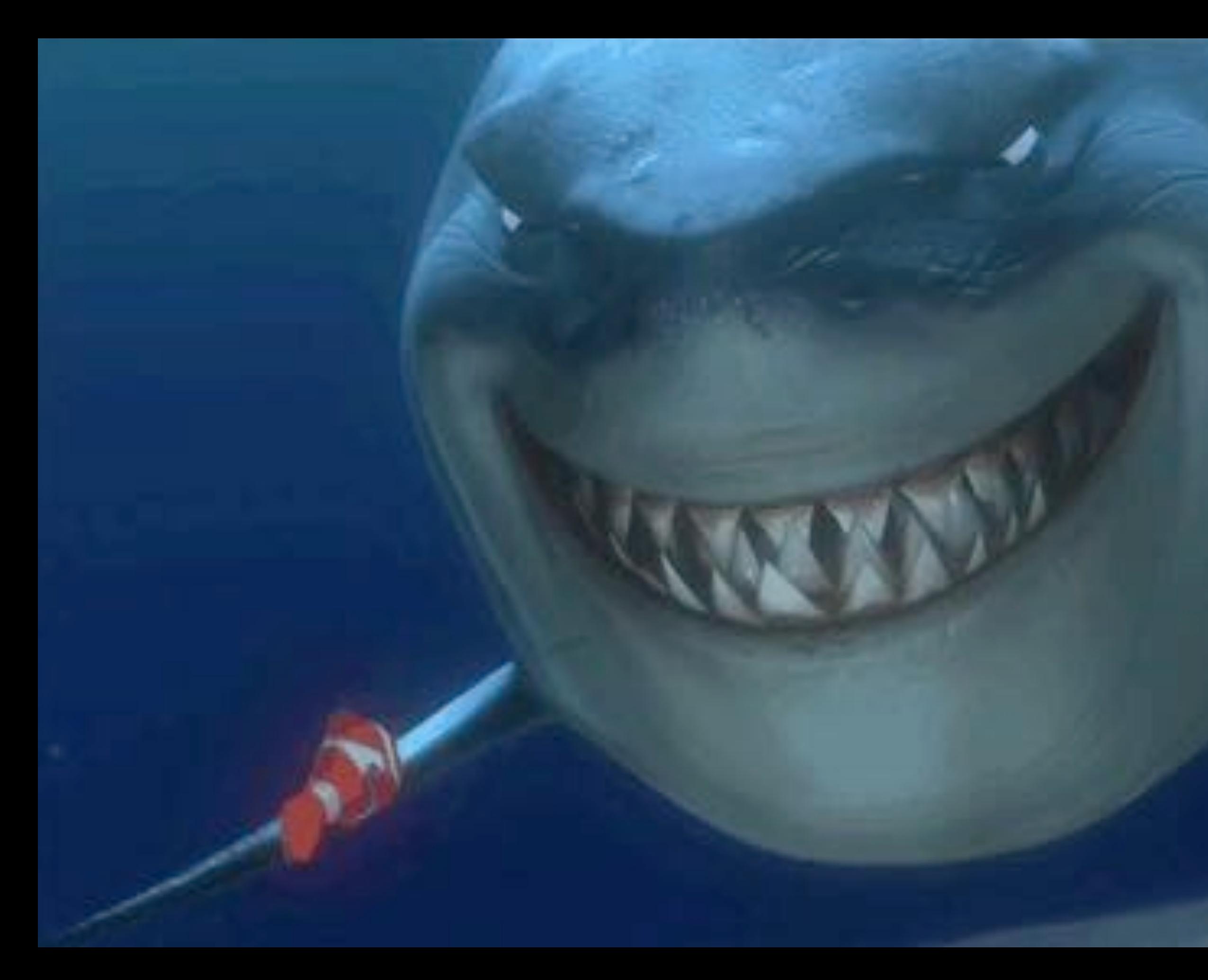

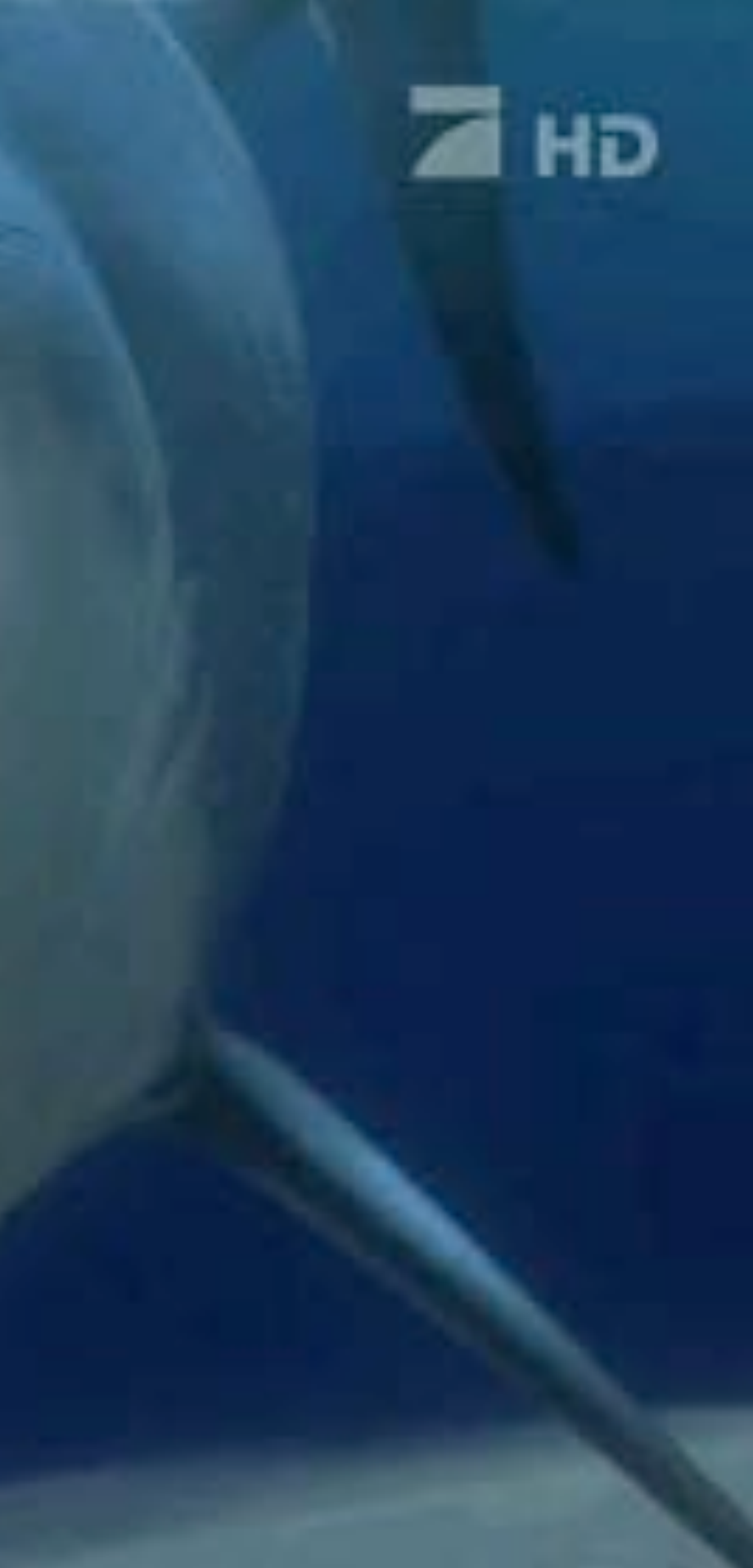

**Content "Official" Base images Release policy Security Support Orchestration**

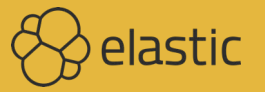

# **Docker Hub "official"**

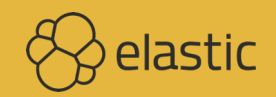

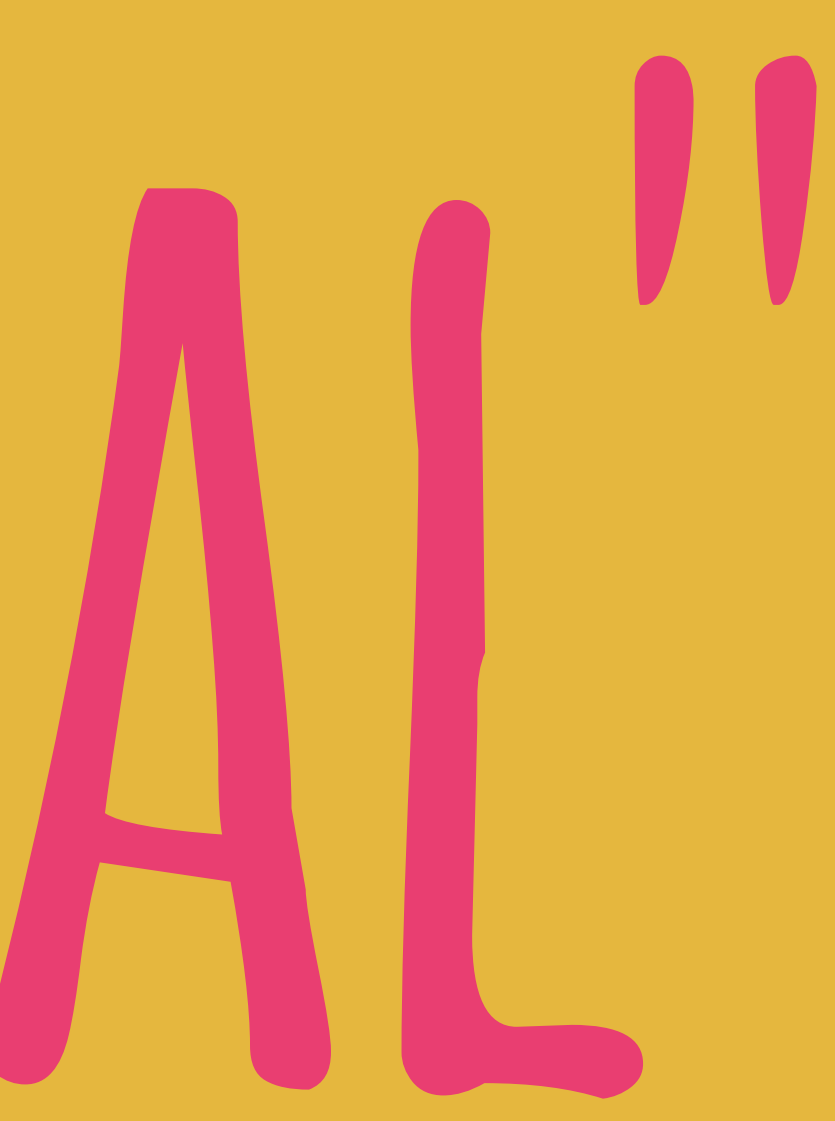

# WHAT DO YOU GET? **docker pull elasticsearch**

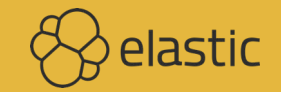

 $\langle \rangle$ elastic

#### OFFICIAL REPOSITORY

Q Search

### elasticsearch ☆

Last pushed: 9 days ago

Repo Info Tags **Short Description** Elasticsearch is a powerful open source search and analytics engine that makes data easy to explore.

**Full Description** 

#### **DEPRECATION NOTICE**

This image has been deprecated in favor of the official elasticsearch image provided and maintained by elastic.co. The list of images available from Elastic can be found at www.docker.elastic.co. The images found here will receive no further updates once the 6.0.0 release is available upstream. Please adjust your usage accordingly.

Elastic provides open-source support for Elasticsearch via the elastic/elasticsearch GitHub repository and the Docker image via the elastic/elasticsearch-docker GitHub repository as well as community support

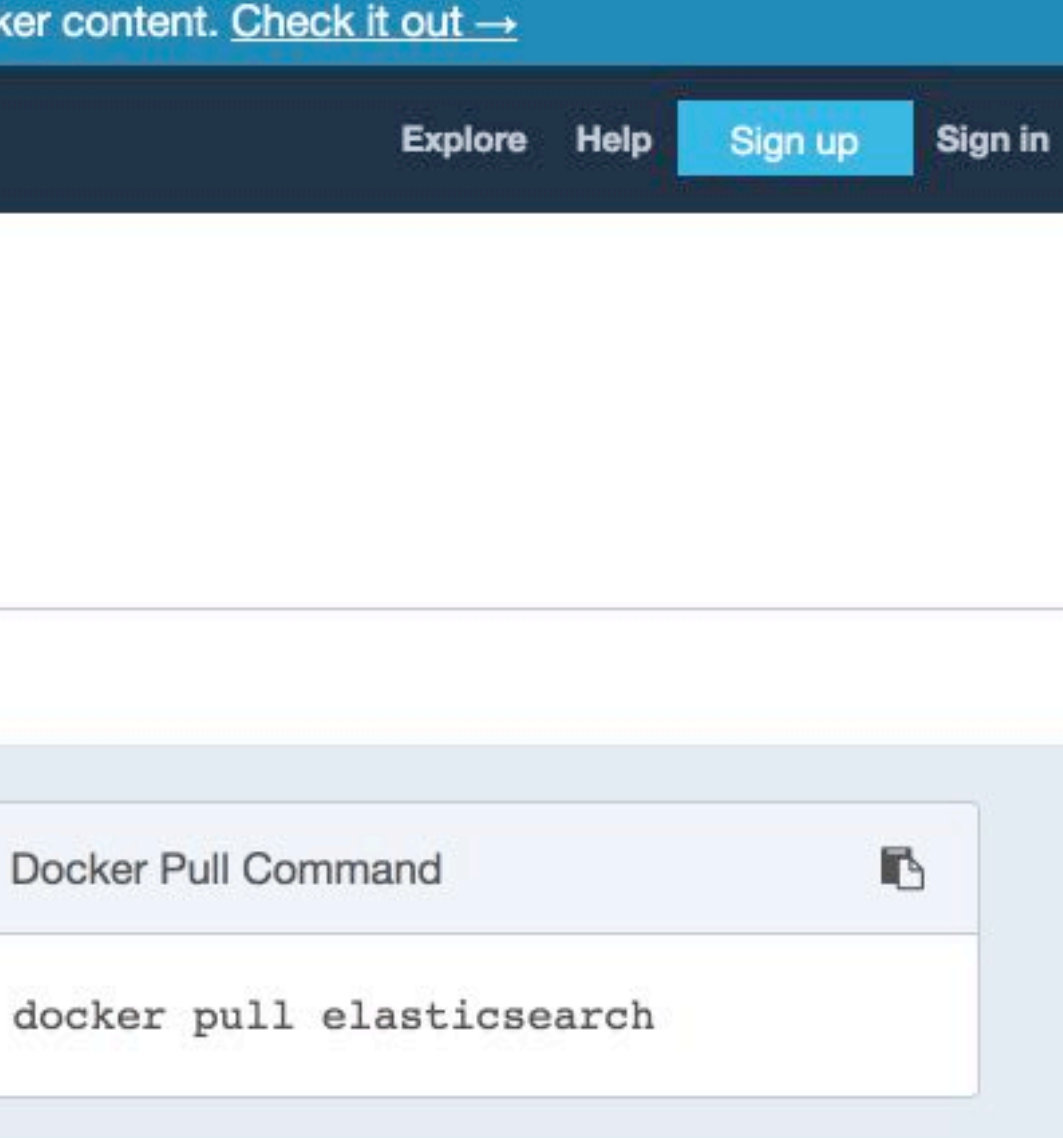

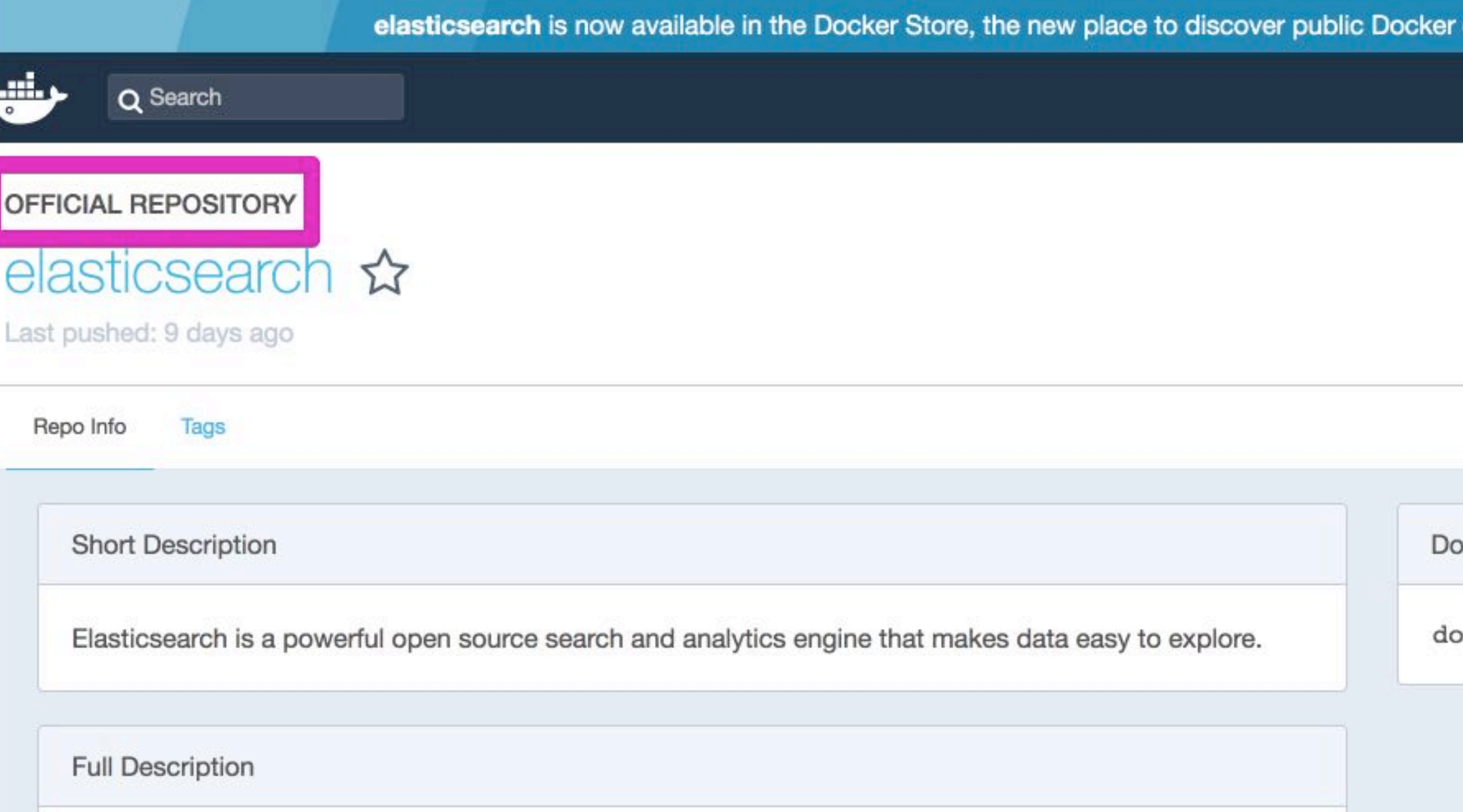

#### **DEPRECATION NOTICE**

This image has been deprecated in favor of the official elasticsearch image provided and maintained by elastic.co. The list of images available from Elastic can be found at www.docker.elastic.co. The images found here will receive no further updates once the 6.0.0 release is available upstream. Please adjust your usage accordingly.

**B** elastic Elastic provides open-source support for Elasticsearch via the elastic/elasticsearch GitHub repository and the Docker image via the elastic/elasticsearch-docker GitHub repository, as well as community support

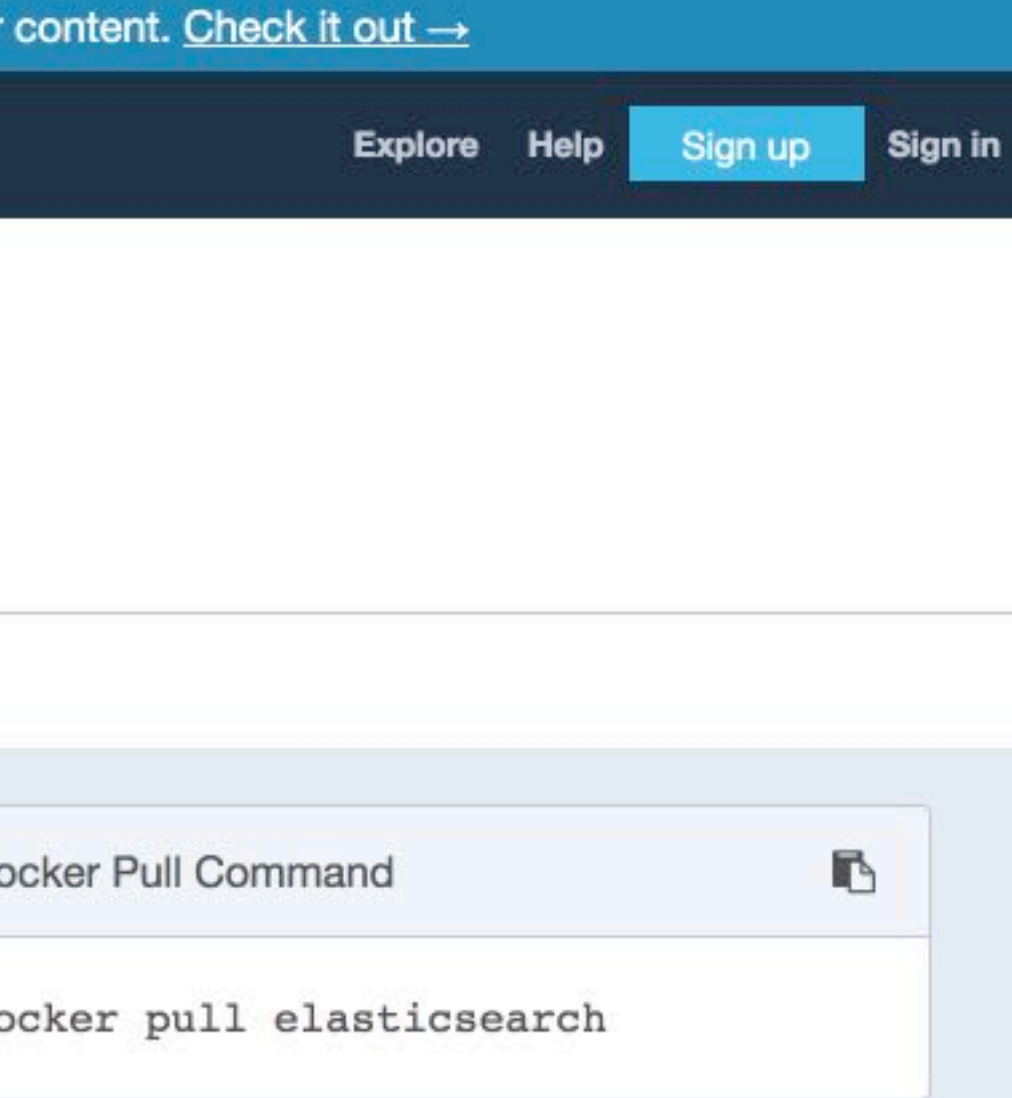

 $\leftrightarrow$  elastic

#### OFFICIAL REPOSITORY

Q Search

### elasticsearch ☆

Last pushed: 9 days ago

Repo Info Tags **Short Description** Elasticsearch is a powerful open source search and analytics engine that makes data easy to explore.

**Full Description** 

#### **DEPRECATION NOTICE**

This image has been deprecated in favor of the official elasticsearch image provided and maintained by elastic.co. The list of images available from Elastic can be found at www.docker.elastic.co. The images found here will receive no further updates once the 6.0.0 release is available upstream. Please adjust your usage accordingly.

Elastic provides open-source support for Elasticsearch via the elastic/elasticsearch GitHub repository and the Docker image via the elastic/elasticsearch-docker GitHub repository, as well as community support

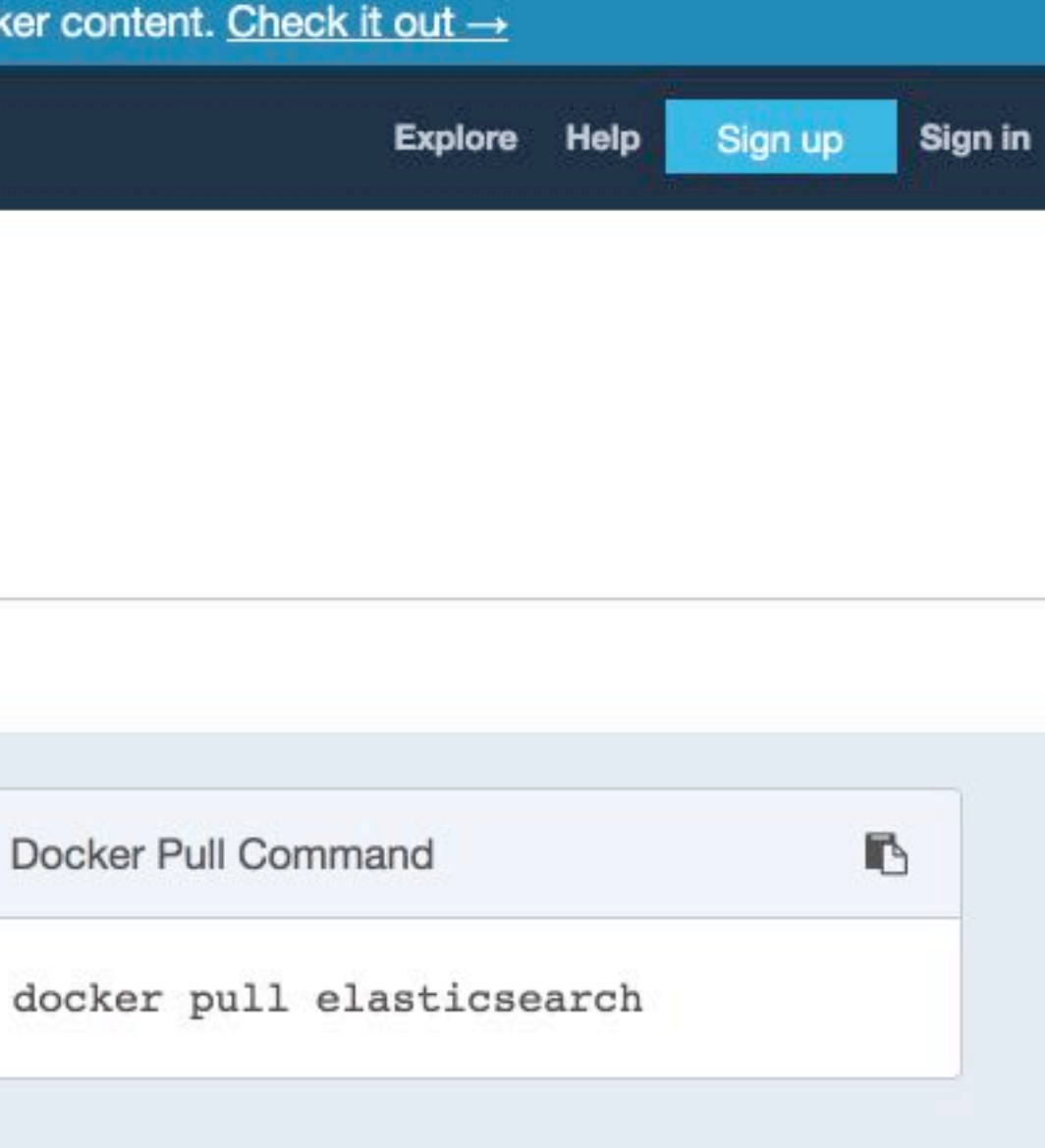

# **Custom registry docker.elastic.co**

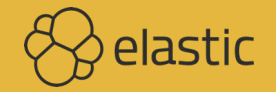

**I'm surprised more people don't just host their own container registries since doing that is faster than every cloud offering and docker hub**

**<https://twitter.com/jessfraz/status/978449365261082625>**

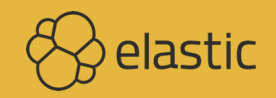

# **Our Motivation Download statistics Speed & reliability**

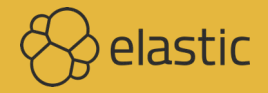

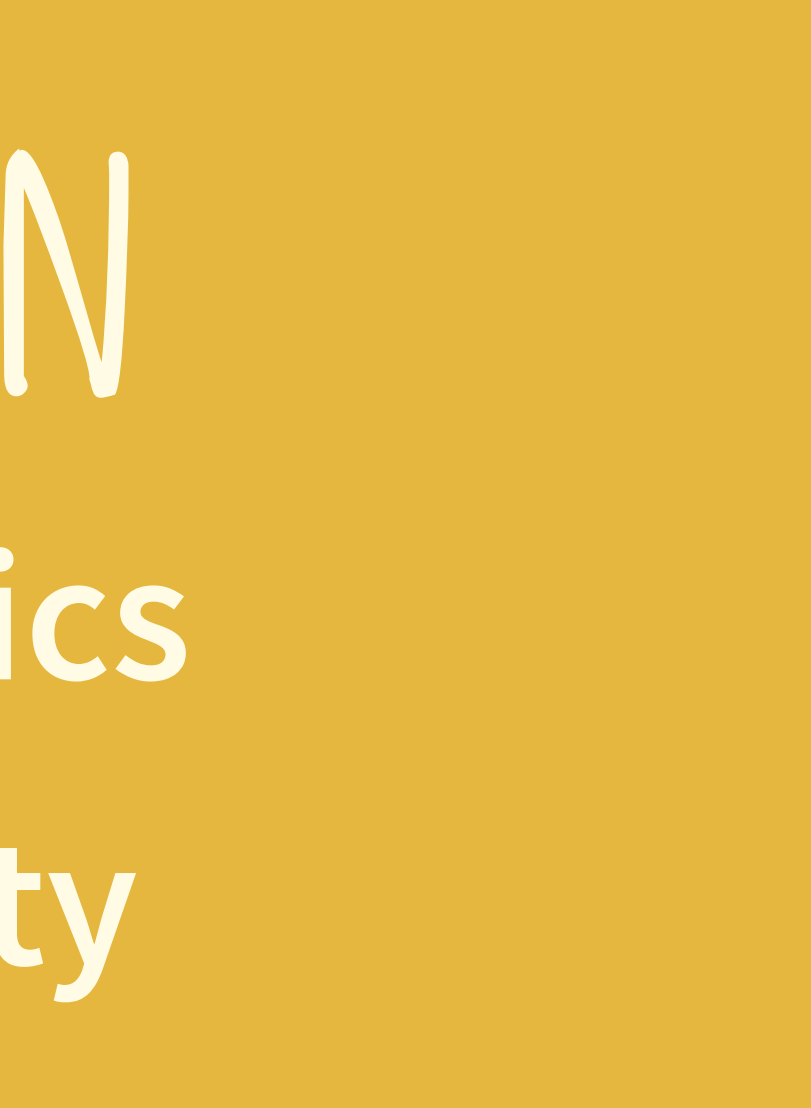

## Docker @ Elastic

At Elastic, we care about Docker. We provide Docker images for all the products in our stack, and we consider them a first-class distribution format. We also host a dedicated Docker Registry to provide the best possible experience and the most reliable service for you.

On this page, you'll find all the resources - docker commands, links to product release notes, documentation and source code - for installing and using the Docker images.

Watch a presentation from our developers at the Elastic(ON) conference to get details about the background behind our Docker efforts and to see a live demo for the entire stack.

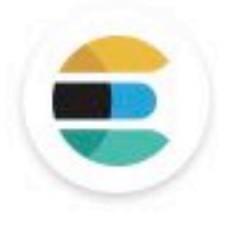

#### Elasticsearch o

#### docker pull docker.elastic.co/elasticsearch/elasticsearch:6.2.3 > 8 8 8

docker pull docker.elastic.co/elasticsearch/elasticsearch-basic: docker pull docker.elastic.co/elasticsearch/elasticsearch-basic: docker pull docker.elastic.co/elasticsearch/elasticsearch-basic: docker pull docker.elastic.co/elasticsearch/elasticsearch-basic: docker pull docker.elastic.co/elasticsearch/elasticsearch-oss:6.2 docker pull docker.elastic.co/elasticsearch/elasticsearch-oss:6.2 docker pull docker.elastic.co/elasticsearch/elasticsearch-oss:6.3 docker pull docker.elastic.co/elasticsearch/elasticsearch-oss:6.2

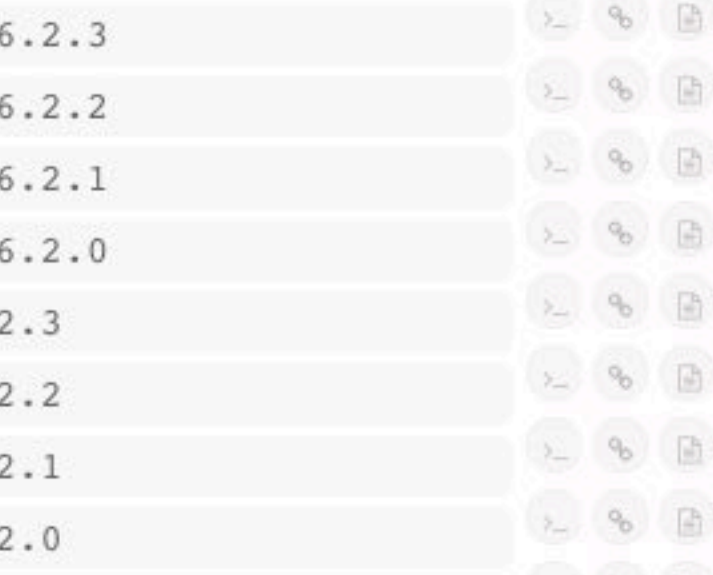

## Docker @ Elastic

At Elastic, we care about Docker. We provide Docker images for all the products in our stack, and we consider them a first-class distribution format. We also host a dedicated Docker Registry to provide the best possible experience and the most reliable service for you.

On this page, you'll find all the resources - docker commands, links to product release notes, documentation and source code - for installing and using the Docker images.

Watch a presentation from our developers at the Elastic(ON) conference to get details about the background behind our Docker efforts and to see a live demo for the entire stack.

## https://www.docker.elastic.co Elasticsearch o

docker pull docker.elastic.co/elasticsearch/elasticsearch: 6.2.3

docker pull docker.elastic.co/elasticsearch/elasticsearch-basic: docker pull docker.elastic.co/elasticsearch/elasticsearch-basic: docker pull docker.elastic.co/elasticsearch/elasticsearch-basic: docker pull docker.elastic.co/elasticsearch/elasticsearch-basic: docker pull docker.elastic.co/elasticsearch/elasticsearch-oss:6. docker pull docker.elastic.co/elasticsearch/elasticsearch-oss:6. docker pull docker.elastic.co/elasticsearch/elasticsearch-oss:6. docker pull docker.elastic.co/elasticsearch/elasticsearch-oss:6.

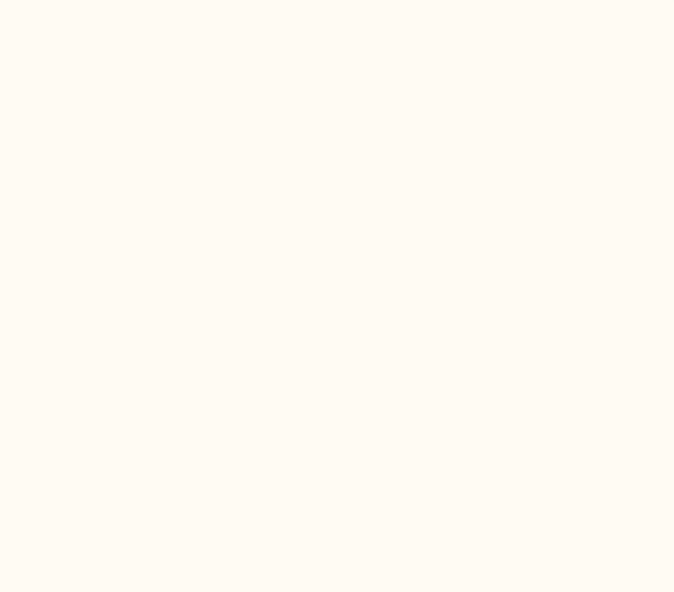

# **Problems Some broken tooling like automated builds, Kitematic,... China IPv6**

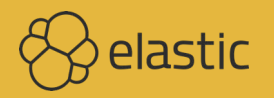

ai.,

#### PUBLIC REPOSITORY

### elastic/elasticsearch ☆

Last pushed: 22 days ago

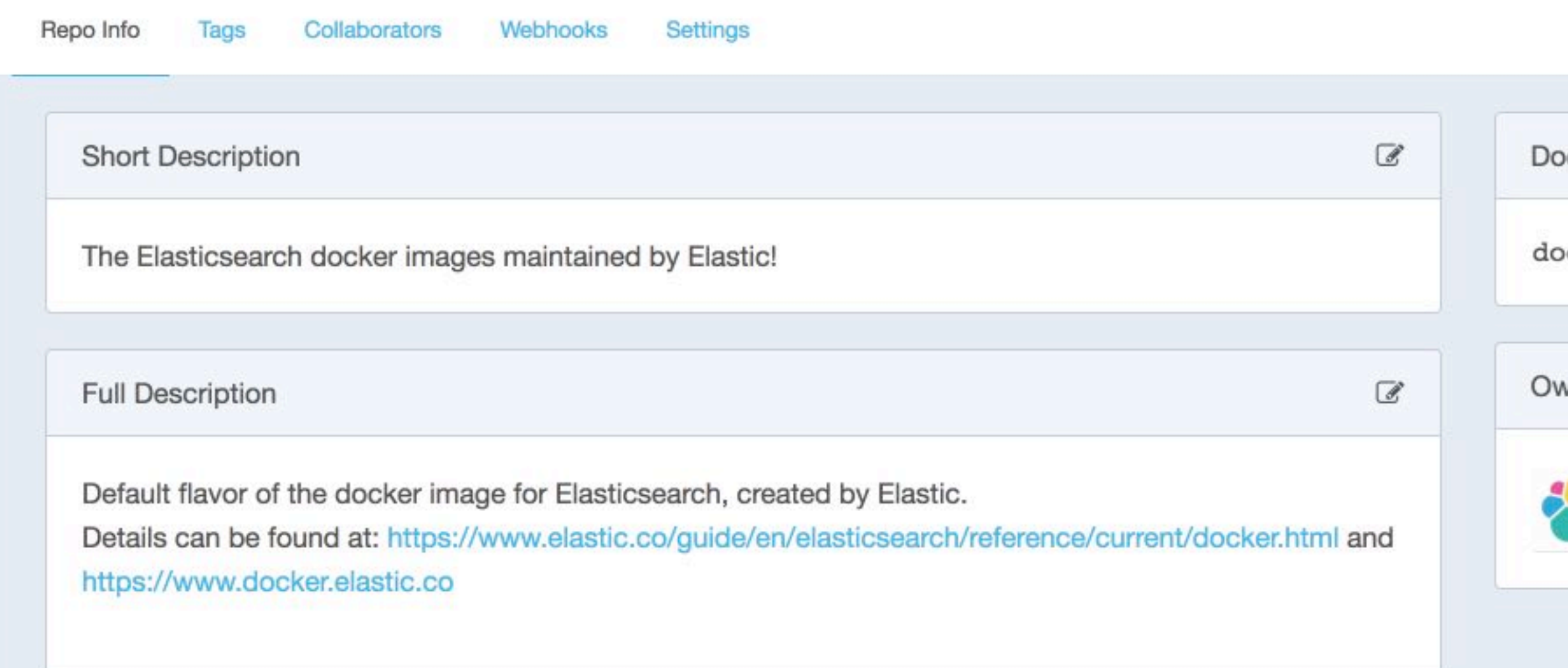

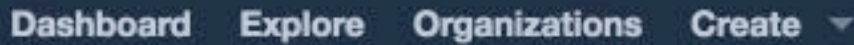

 $x$ eraa  $\sim$ 

 $\blacksquare$ 

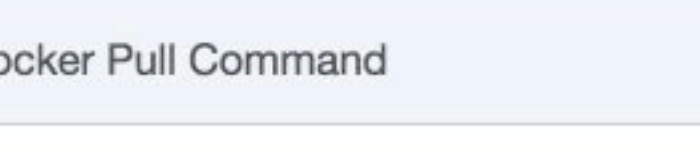

cker pull elastic/elasticsearch

vner

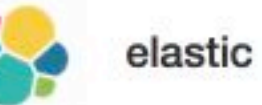

**PUBLIC REPOSITORY** 

Q Search

## elastic/elasticsearch ☆

#### Instruction and the state of the b.docker.com/r/elastic/ Repo Info Tags elasticsearch/ Docker Pull Command Short Description kibana/ docker pull elastic/elasticsearch The Elasticsearch docker images maintained by Elastic! \*beat/ Owner  $\alpha$ **Full Description** Default flavor of the docker image for Elasticsearch, created by **Jasue SSLAS** elastic Details can be found at: https://www.elastic.co/guide/en/elasticsearch/reference/current/docker.html and<br>https://www.docker.elastic.co

Dashboard Explore Organizations Create

xeraa

野

# **Quick Quiz Our image or not?**

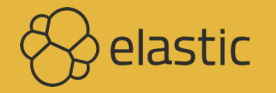

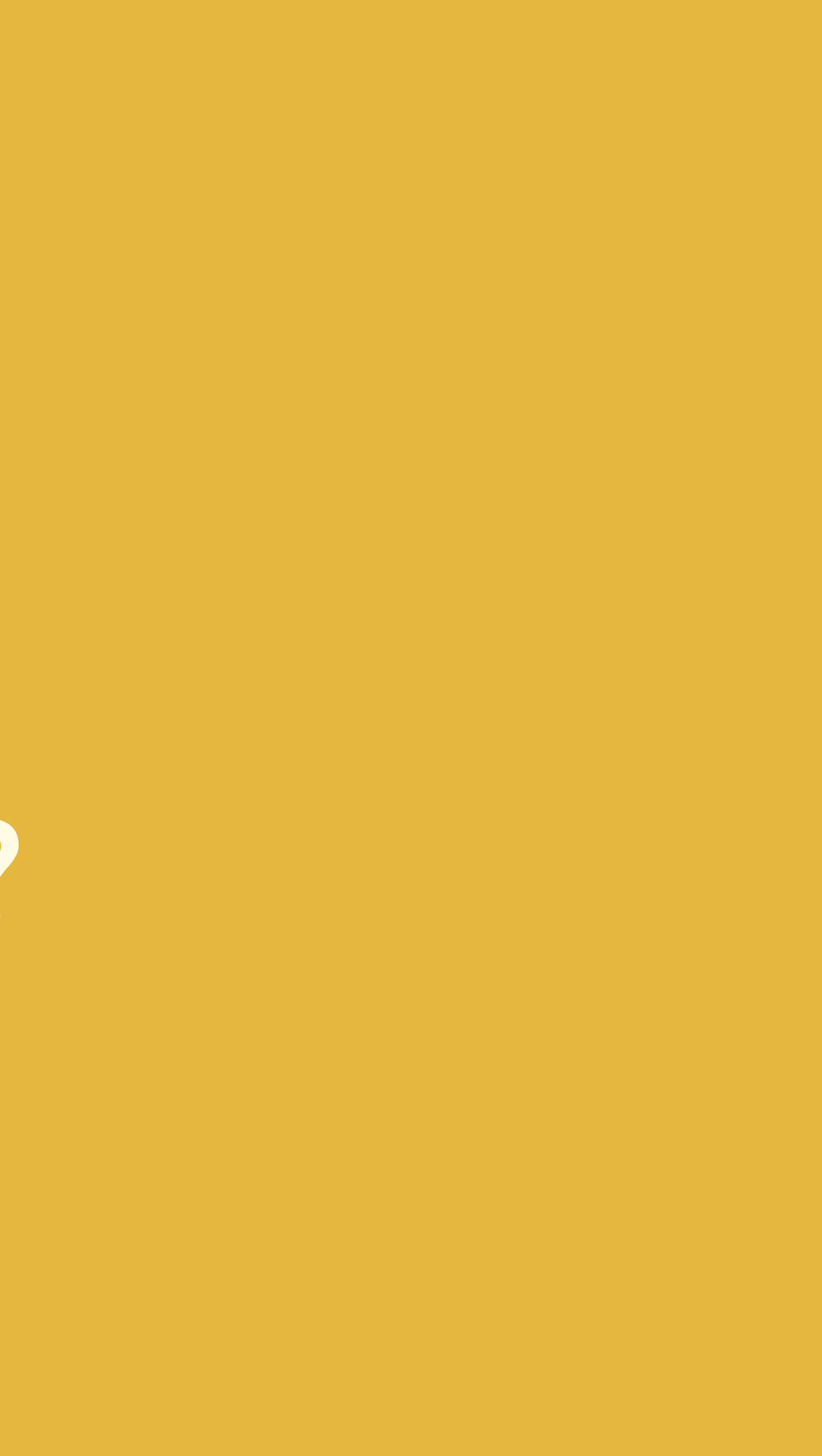

## docker pull logstash:alpine

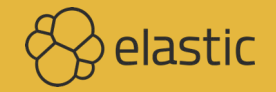

## docker pull elastic/elasticsearch

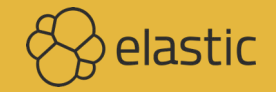

# docker pull kibana

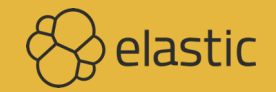

## **docker pull docker.elastic.co/beats/filebeat:6.2.3**

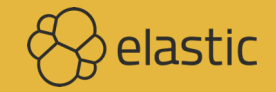

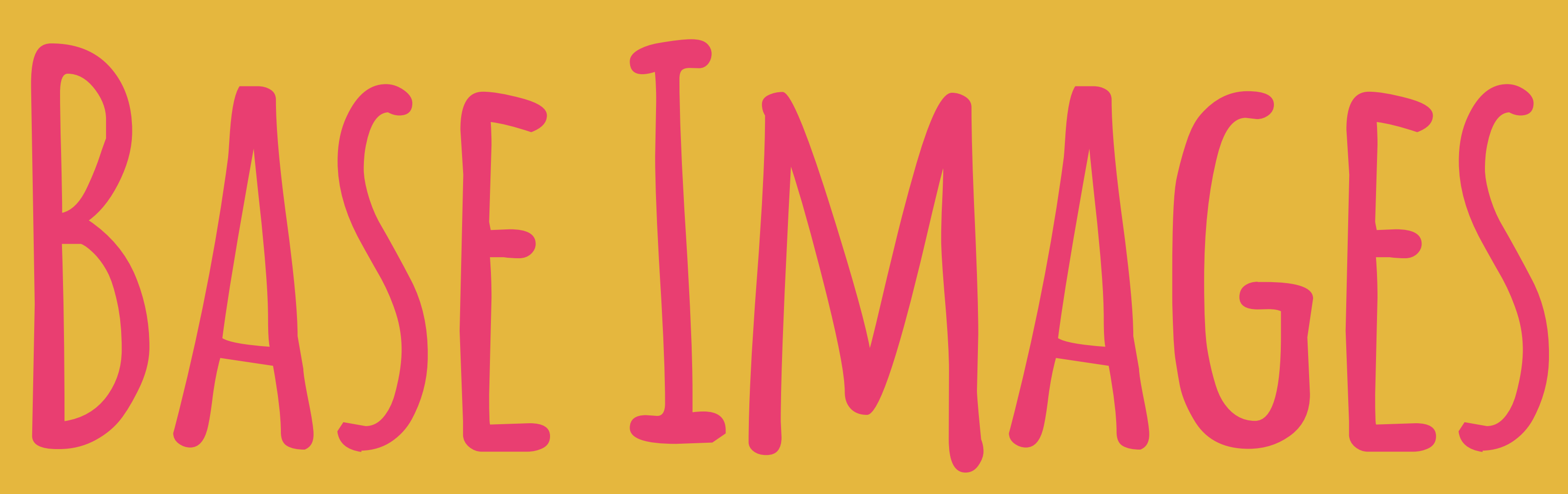

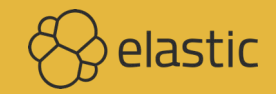

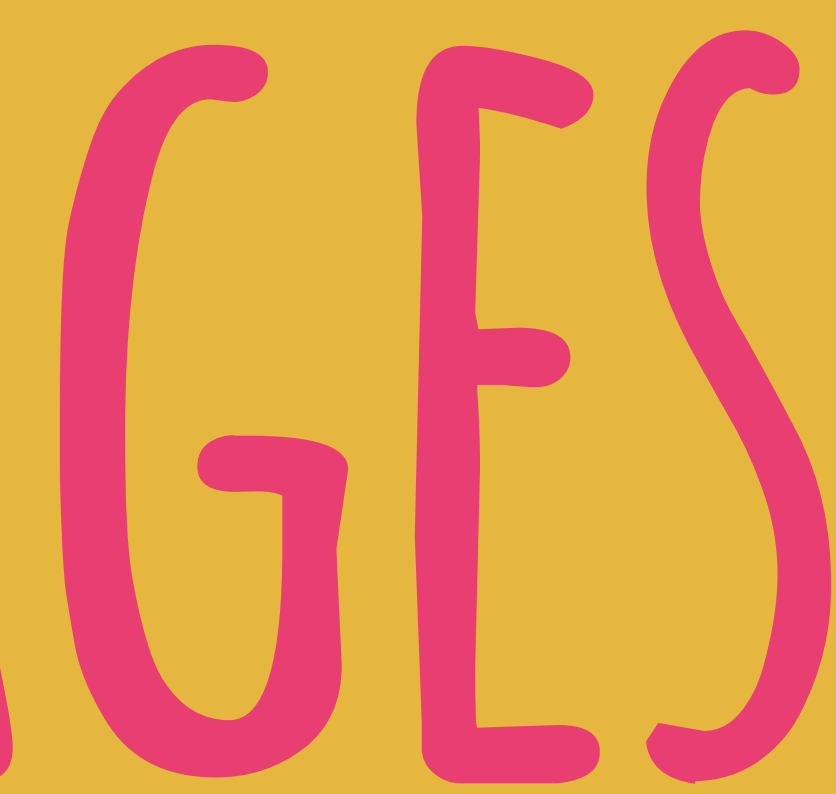

## **Elasticsearch**

**Alpine**

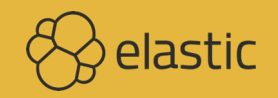

## Kibana Beats Logstash

UBUNTU

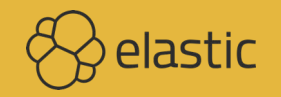

## **Common base image in 5.4+**

**CentOS 7**

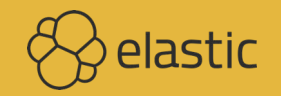

https://github.com/elastic/elasticsearch-docker/blob/master/templates/Dockerfile.j2

```
FROM centos:7
LABEL maintainer "Elastic Docker Team <docker@elastic.co>"
```
ENV ELASTIC\_CONTAINER true ENV PATH /usr/share/elasticsearch/bin:\$PATH ENV JAVA\_HOME /usr/lib/jvm/jre-1.8.0-openjdk

```
RUN yum update -y && \
    yum install -y nc java-1.8.0-openjdk-headless unzip wget which && \
   yum clean all
```
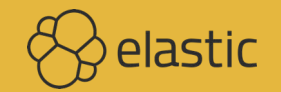

# **Upside Similar setup** SHARED LAYERS

# **JVM images largish anyway**

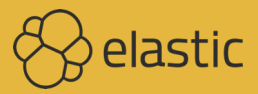

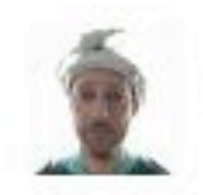

jarpy commented on 31 Mar · edited

Actually, my money is on the native call to getmntent(3).

Oh look! What's the chances we don't have this patch in our musl libc?

https://git.musl-libc.org/cgit/musl/commit/src/misc/mntent.c? id=05973dc3bbc1aca9b3c8347de6879ed72147ab3b

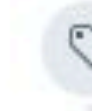

jarpy added the bug label on 31 Mar

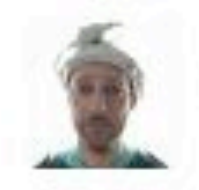

jarpy commented on 31 Mar

And I'm a bit late in saying this, but thank you for the excellent reproduction steps. They were extremely useful once we (kinda by accident) found the right environment to run them in.

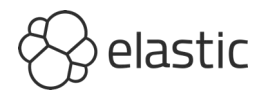

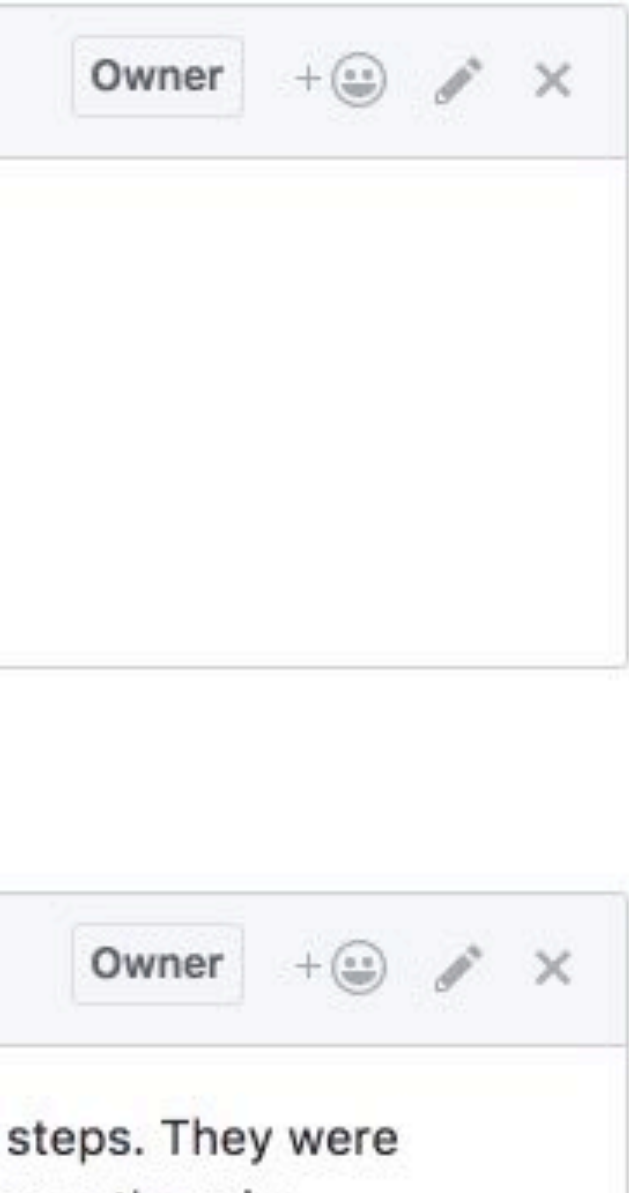

# **Downside**

**Size**

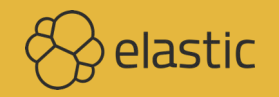
### **\$ docker images REPOSITORY TAG IMAGE ID SIZE** docker.elastic.co/kibana/kibana 6.3.0 128b6bfb9645 729MB **docker.elastic.co/elasticsearch/elasticsearch 6.3.0 7e188ef97fe0 783MB docker.elastic.co/beats/filebeat 6.3.0 f90fd7f32529 318MB** docker.elastic.co/kibana/kibana 6.2.4 327c6538ba4c 933MB **docker.elastic.co/elasticsearch/elasticsearch 6.2.4 7cb69da7148d 515MB docker.elastic.co/beats/filebeat 6.2.4 26a00abcde82 319MB** docker.elastic.co/kibana/kibana 5.6.7 0f8347a118b3 697MB **docker.elastic.co/elasticsearch/elasticsearch 5.6.7 f9bc1b5416b9 574MB docker.elastic.co/beats/filebeat 5.6.7 02648e71cced 334MB docker.elastic.co/kibana/kibana 5.3.3 ffe778f7e489 679MB docker.elastic.co/elasticsearch/elasticsearch 5.3.3 5857f98b5920 165MB docker.elastic.co/beats/filebeat 5.3.3 c01be8a8f630 232MB**

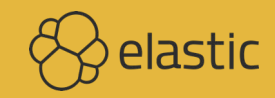

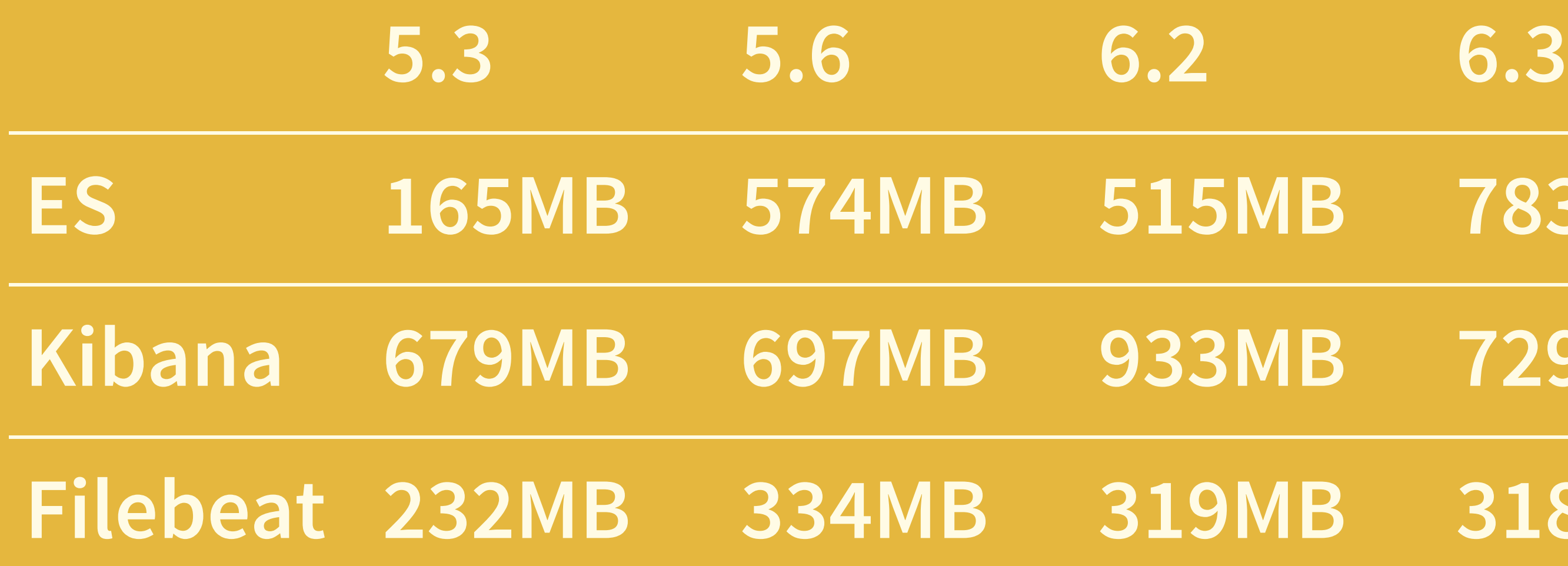

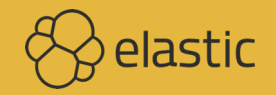

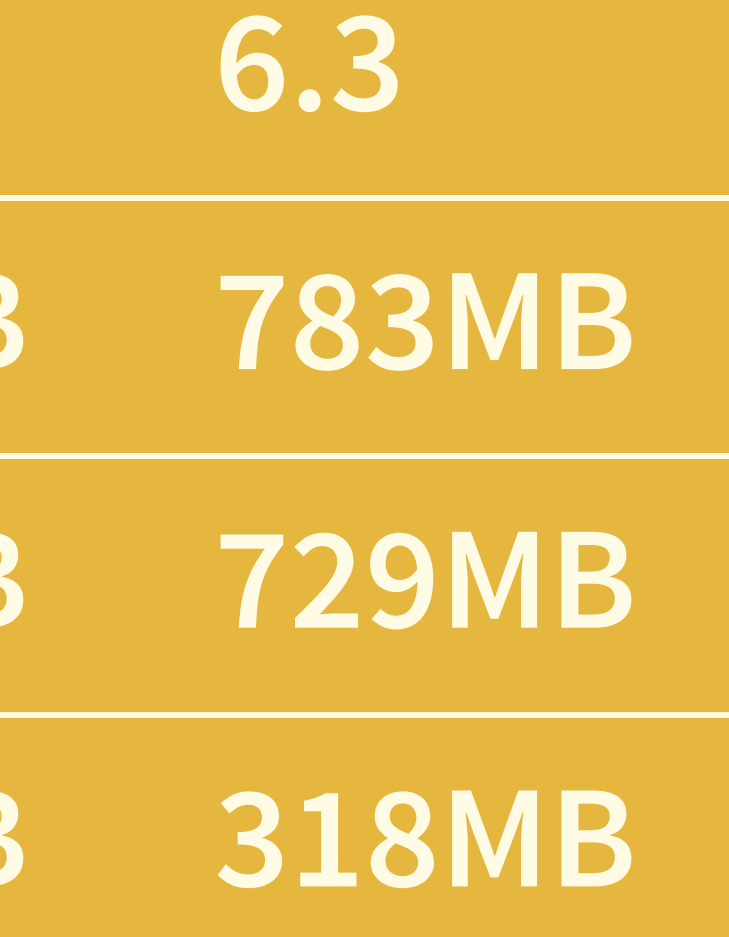

## **Does it matter? stateful vs stateless**

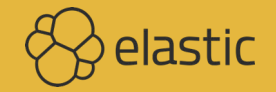

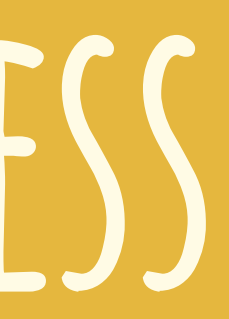

### **What to**

INCLUDE?

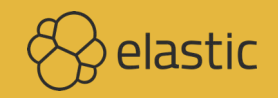

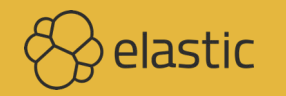

## Single image for 5.x PLATINUM TRIAL

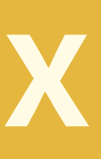

## **Three flavors 6.0 to 6.2 Basic\* , OSS, Platinum trial**

**\* Default**

 $\langle \rangle$ elastic

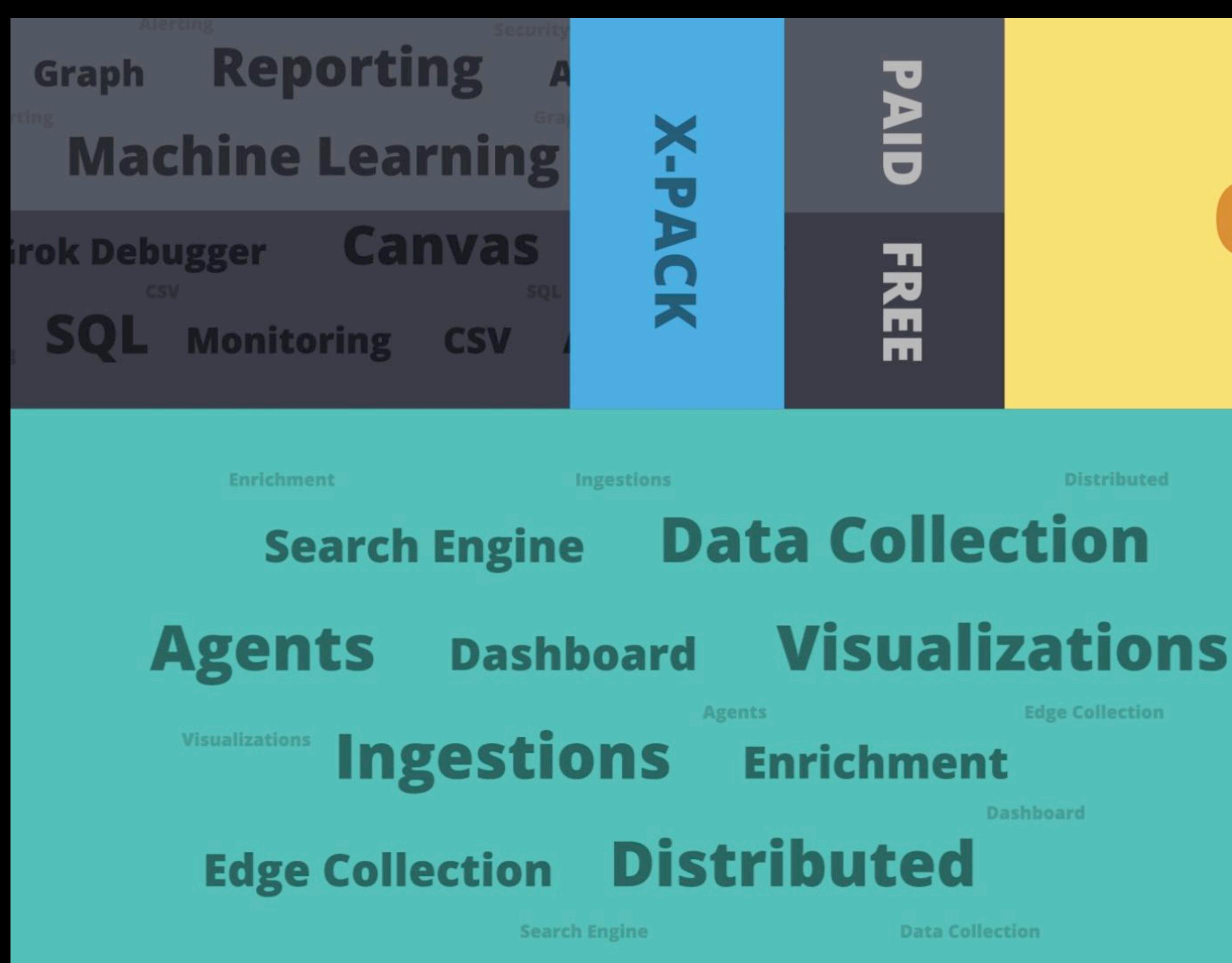

### OPEN

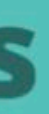

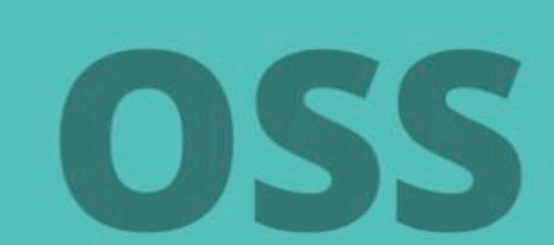

## **Two flavors 6.3+ Basic / Platinum trial\* , OSS 783MB vs 673MB**

**\* Default**

 $\langle \rangle$ elastic

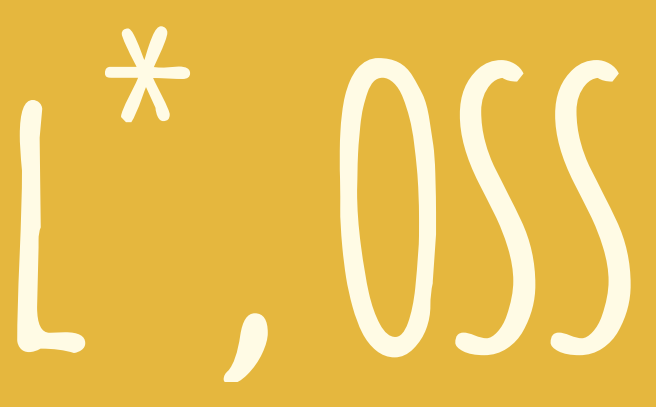

# FUTURF

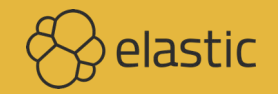

## **Multiple** JDK VERSIONS?

**6.2: OpenJDK 8**

**6.3 BC: OpenJDK 10.0.1**

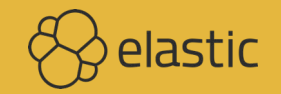

## **Multiple base images?**

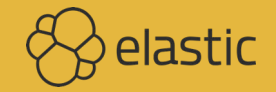

## **Windows?!**

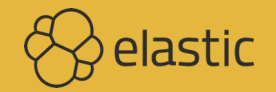

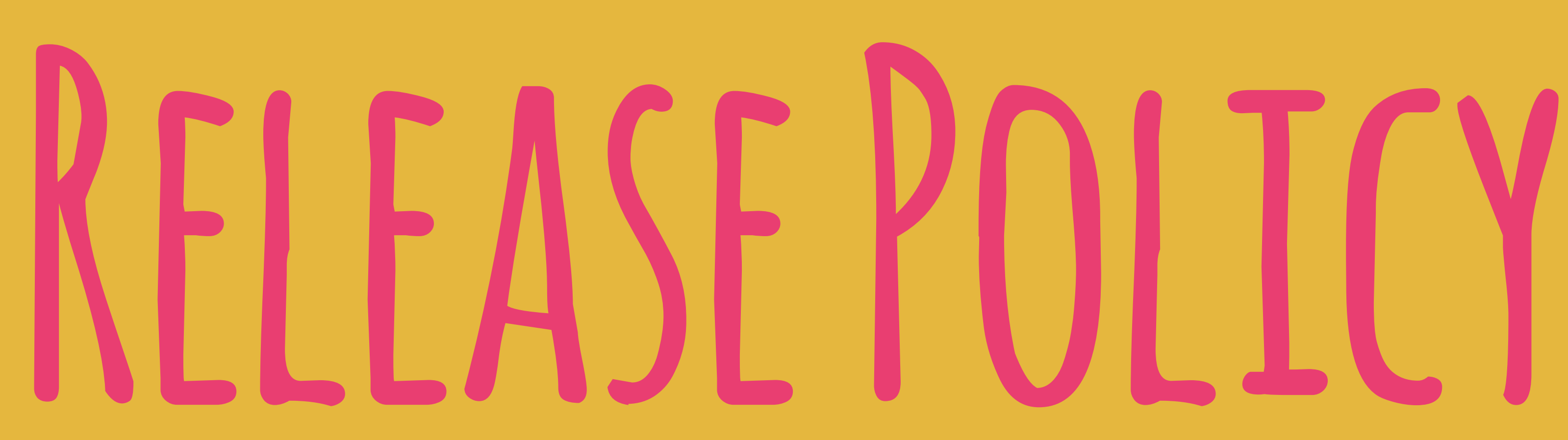

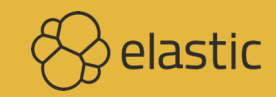

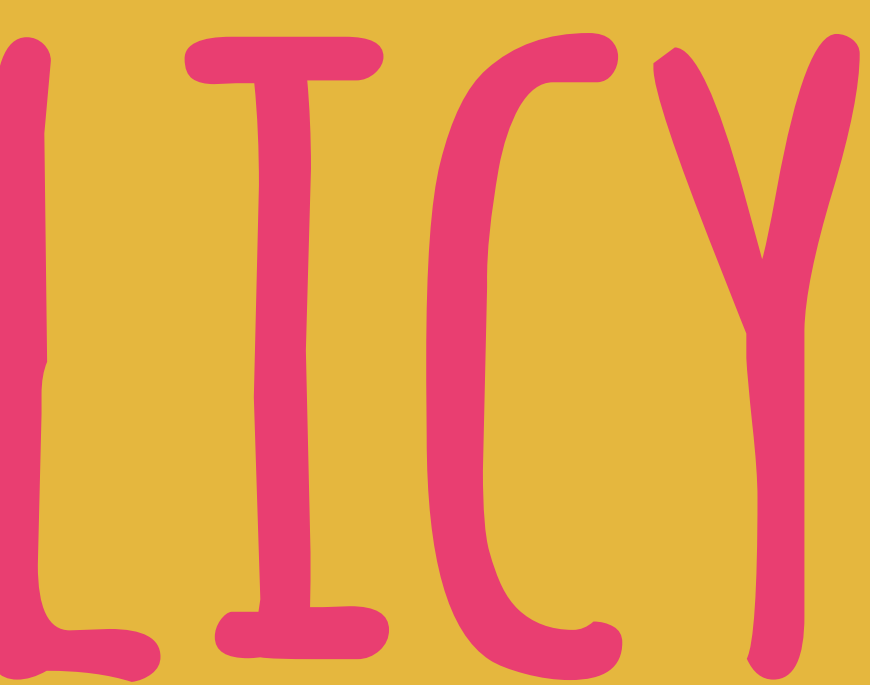

# M:latest

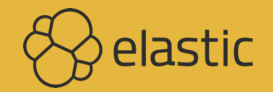

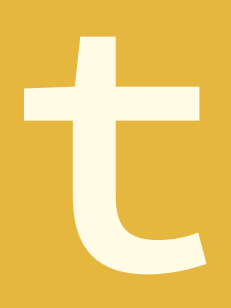

## **Zombies ideas that should have been killed by evidence, but keep shambling along**

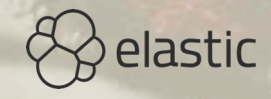

## 5 AND 5 6 ?

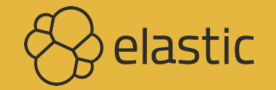

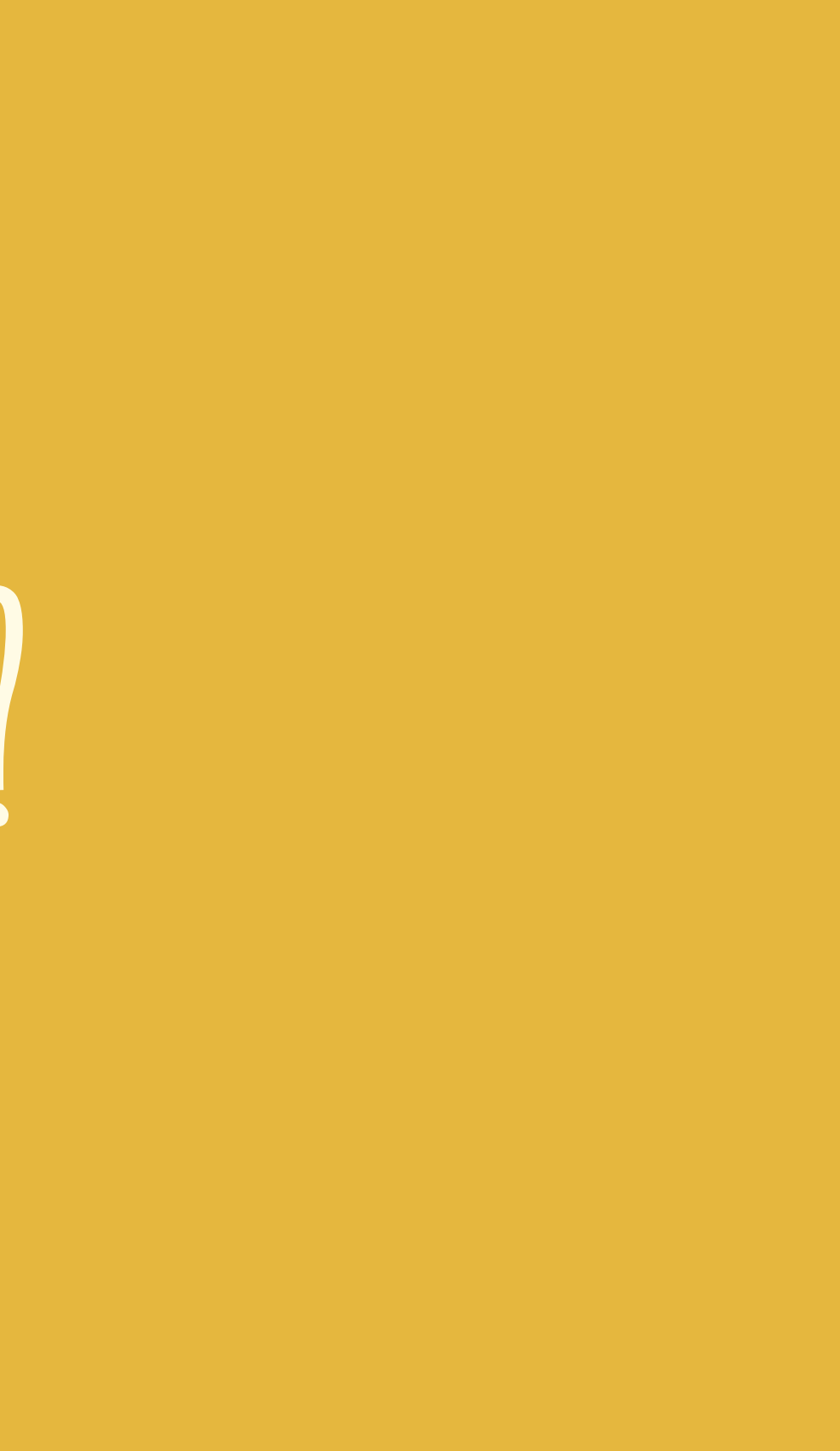

## WHAT'S IN A TAG?

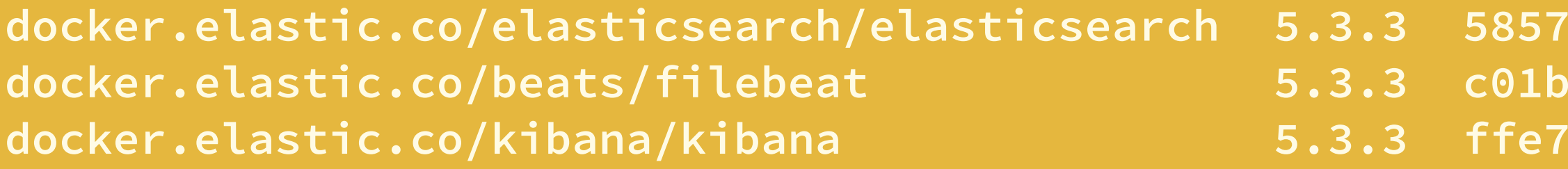

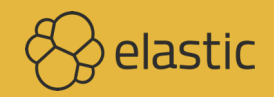

f98b5920 4 months ago **docafable** 5 months ago 78f7e489 5 months ago

## **Currently Overwrite tag**

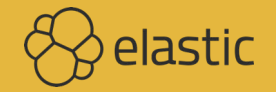

## **Label Schema**

```
LABEL org.label-schema.schema-version="1.0" \
   org.label-schema.vendor="Elastic" \
   org.label-schema.name="elasticsearch" \
   org.label-schema.version="{{ elastic_version }}" \
   org.label-schema.url="https://www.elastic.co/products/elasticsearch" \
   org.label-schema.vcs-url="https://github.com/elastic/elasticsearch-docker" \
{% if image_flavor == 'oss' -%}
   license="Apache-2.0"
{% else -%}
   license="Elastic License"
{% endif -%}
```
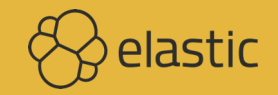

### **Base image & JVM direct dependencies**

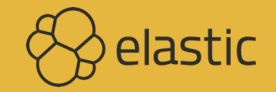

## **Future** ADD IMAGE VERSION?

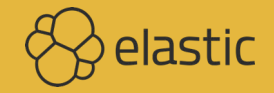

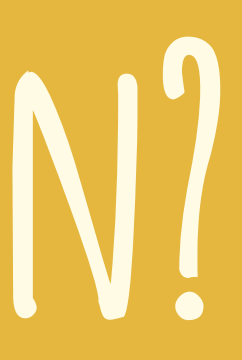

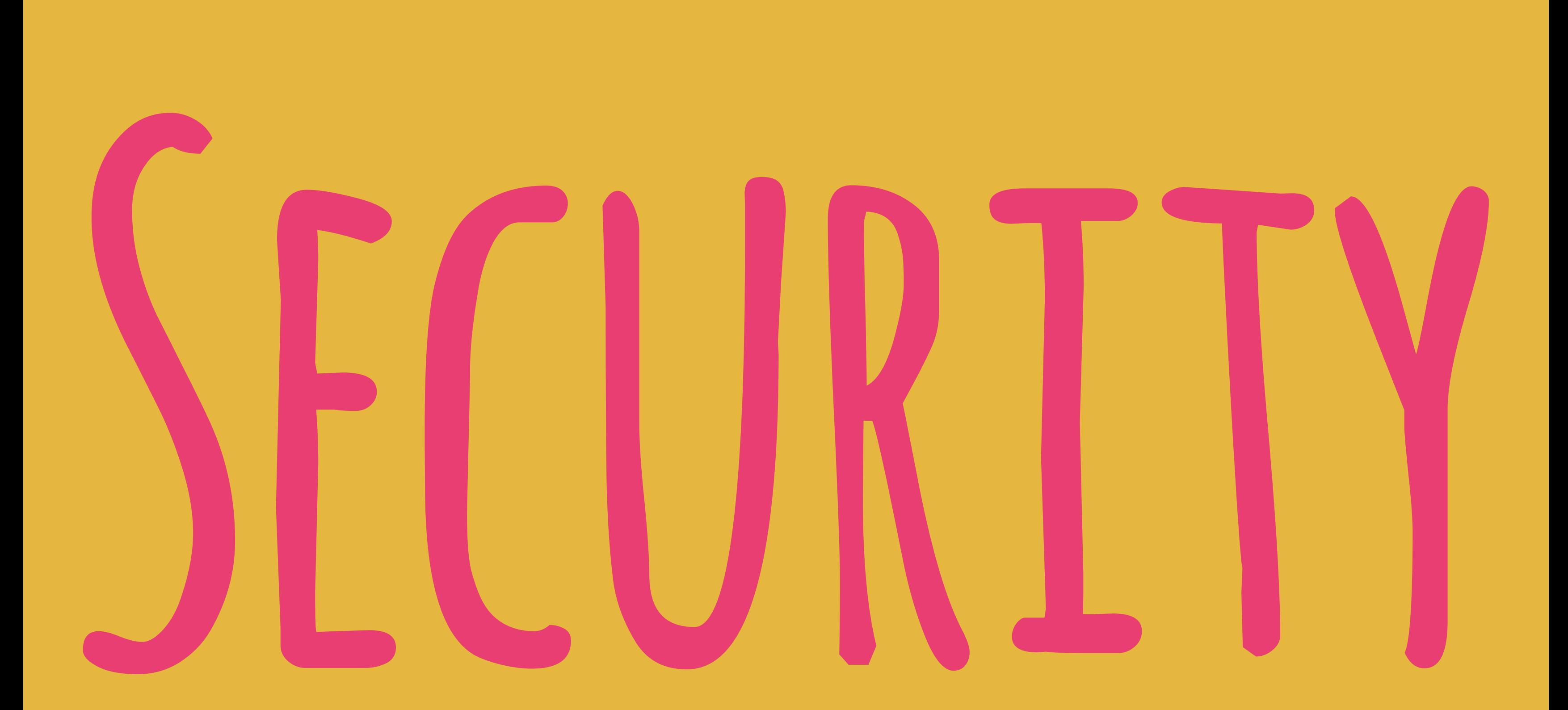

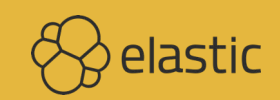

### **Run Elasticsearch as**

root

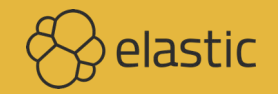

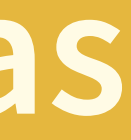

# **Cockroaches**

### **claims that disappear for a while when proved wrong, but just keep on coming back**

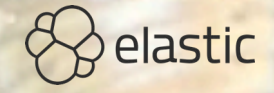

## MODF **Production: Clusterable Development: Local network**

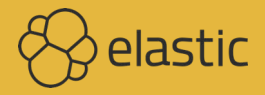

### **"Docker" mode discovery.type=single-node**

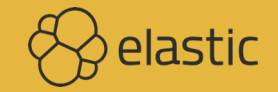

## **Bootstrap checks are here to stay**

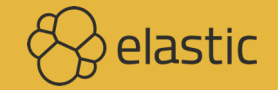

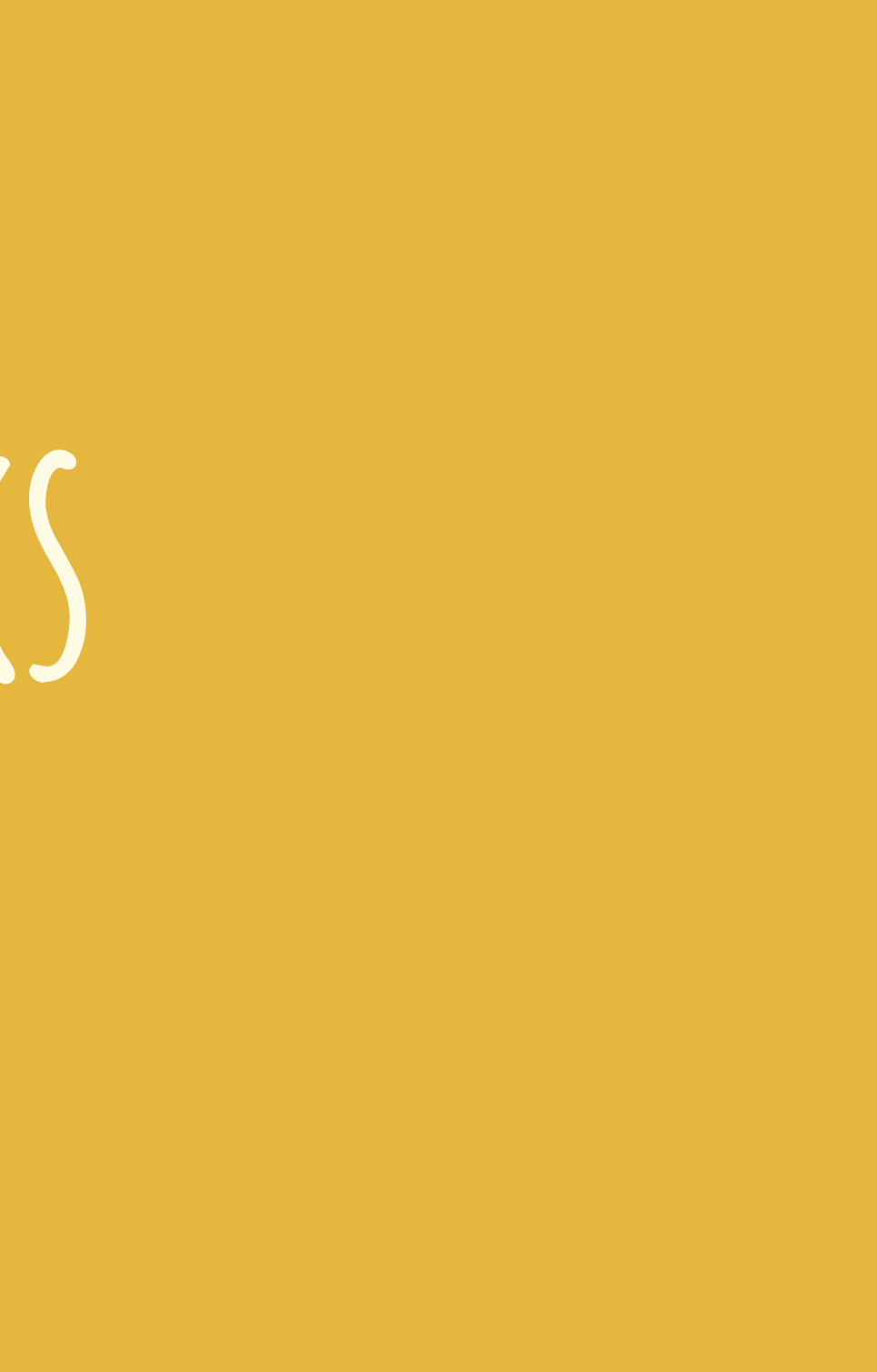

### **6.0+ no more**

## **default credentials**

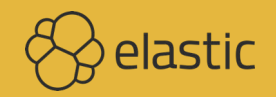

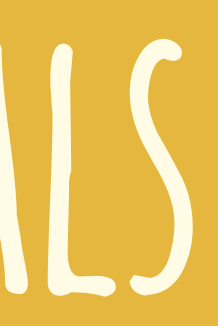

### **6.0+ X-Pack non-trial requires**

## **certificates**

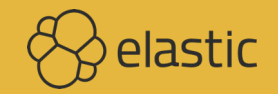

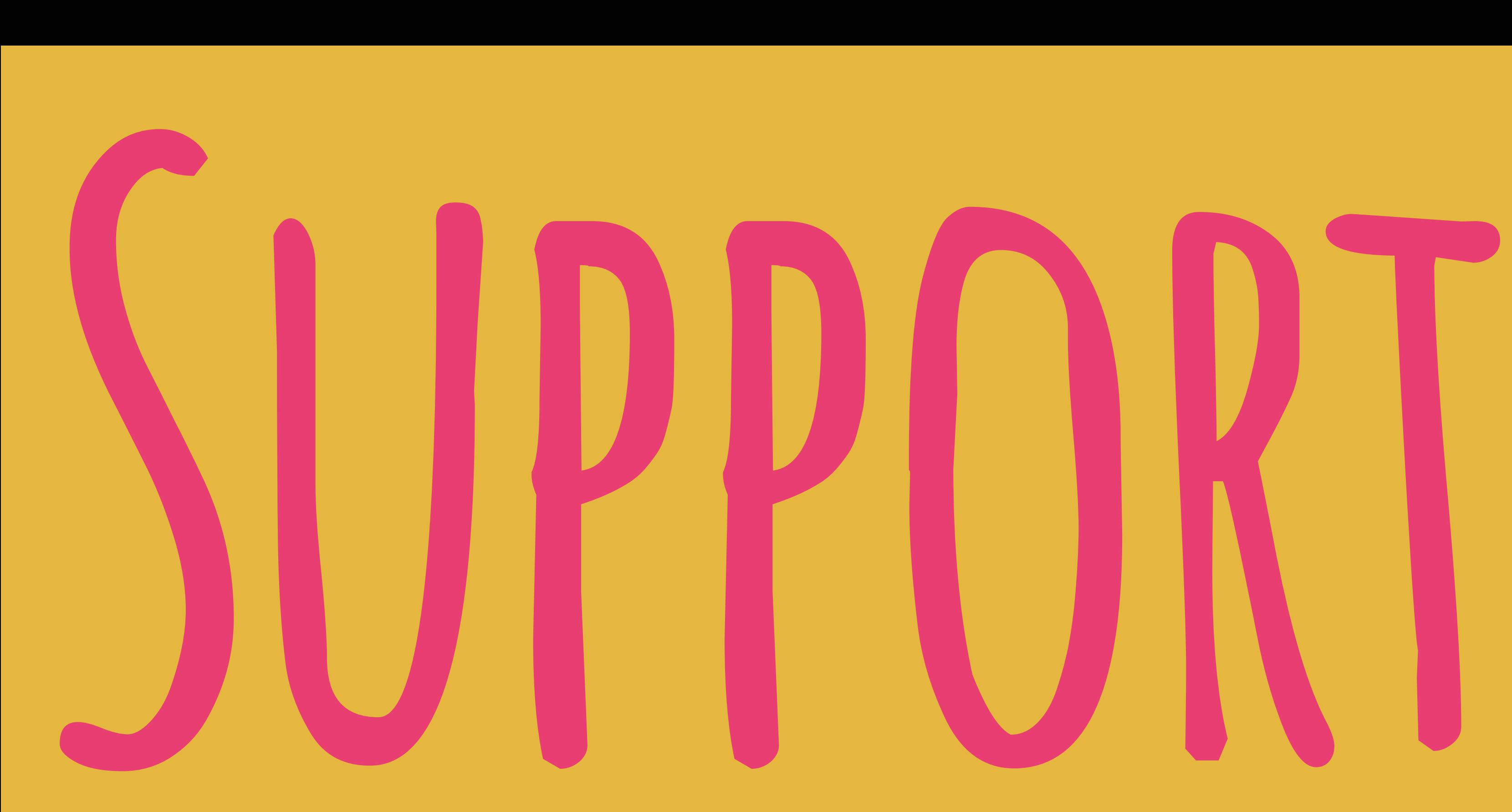

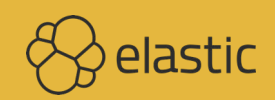

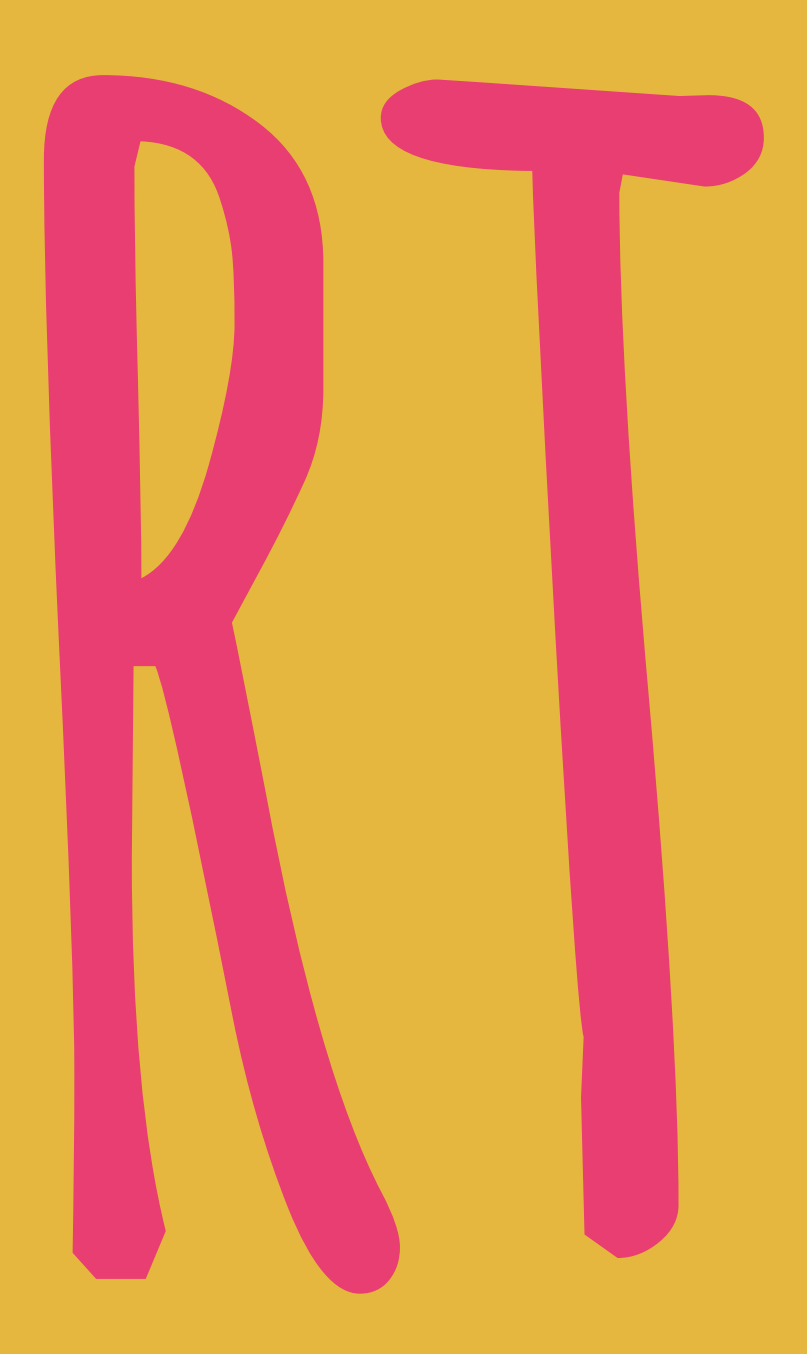

### **The container runs Elasticsearch as user elasticsearch using uid:gid 1000:1000.**

**[https://www.elastic.co/guide/en/elasticsearch/reference/current/](https://www.elastic.co/guide/en/elasticsearch/reference/current/docker.html) [docker.html](https://www.elastic.co/guide/en/elasticsearch/reference/current/docker.html)**

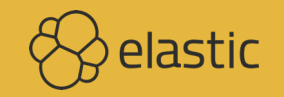

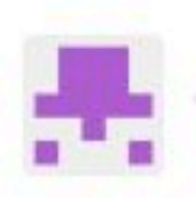

bluepuma77 commented on 4 Mar

### **Bug description**

Starting elasticsearch: 5.2.2 results in Failed to created node environment. This has been covered in #21, the recommendation was to set user permissions on the host system.

docker run -- rm -v /tmp/elastic:/usr/share/elasticsearch/data docker.elastic.co/elasticsear # breaks

I prefer simple fire & forget docker containers which don't need any preparation on the host system. Would it be an option to check the Elasticsearch image from Docker, that runs fine, without setting any permissions before, and replicate that behaviour in new elasticsearch-docker?

```
docker run -- rm -v /tmp/elastic:/usr/share/elasticsearch/data elasticsearch: 5.2.2
# runs
```
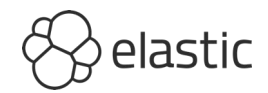

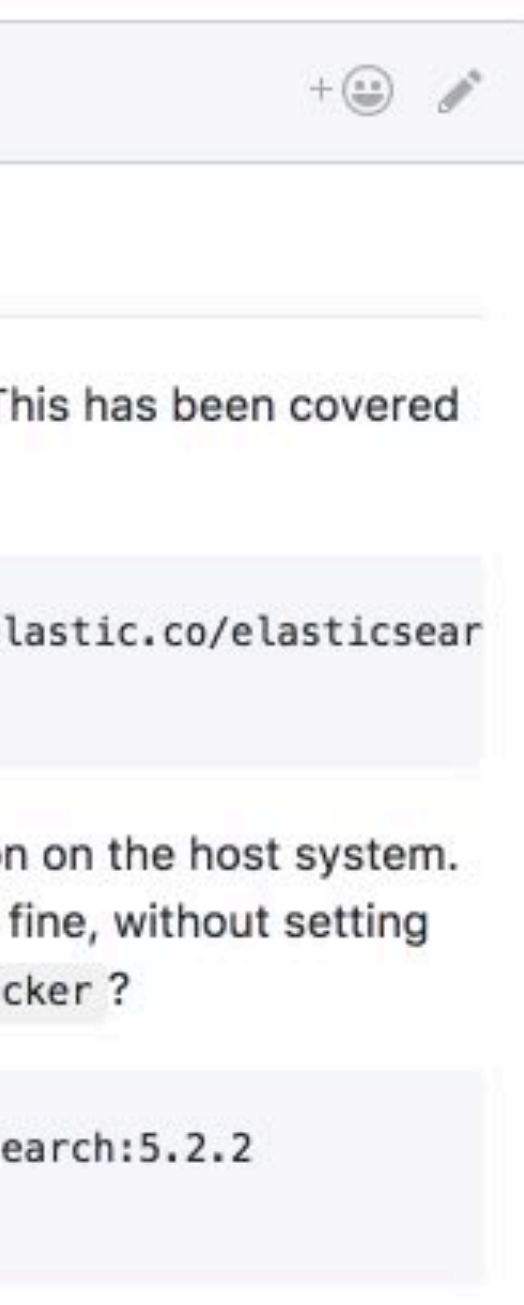

### docker run -- rm -v /tmp/elastic:/usr/share/elasticsearc # breaks

### I prefer simple fire & forget docker containers vhich don't nee

## any permissions before, and replicate that behaviour in new e

docker run -- rm -v /tmp/elastic:/usr/share/elasticsearc runs #

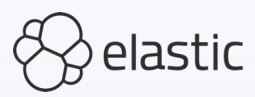

# www.www.www.www.www.www.whimagefrom D

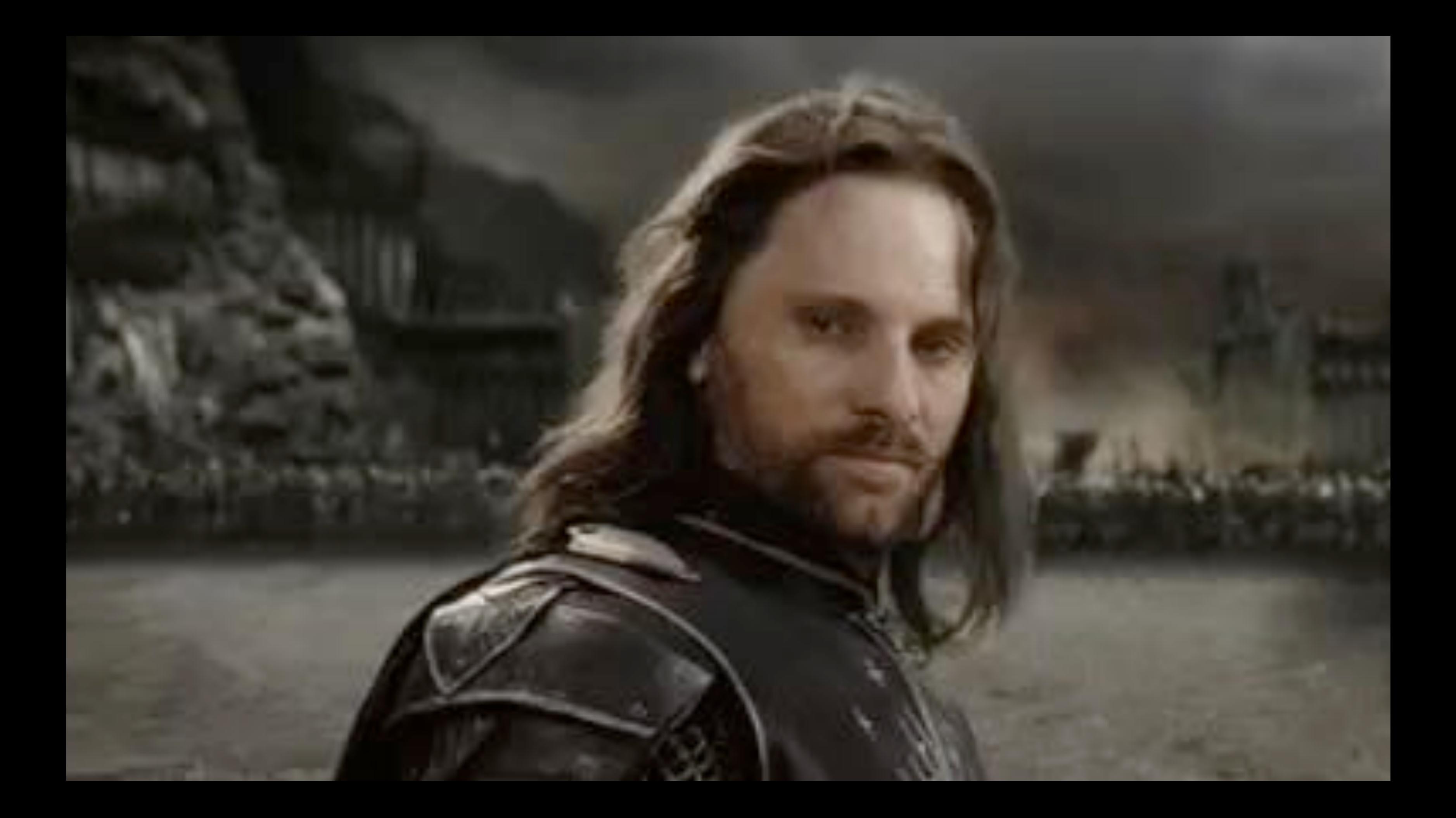

## **Don't mutate the bind mounted local directory**

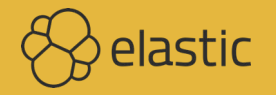

## **Zombies ideas that should have been killed by evidence, but keep shambling along**

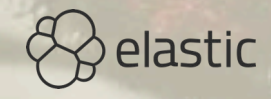
## **THOSE WHO DO NOT UNDERSTAND** UNIX ARE CONDEMNED TO REINVENT **it, poorly.**

**— Henry Spencer**

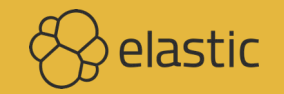

### **Docker default value? LimitNOFILE & LimitNPROC**

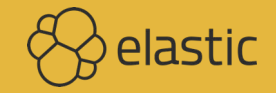

### **infinity**

### **[https://github.com/moby/moby/commit/](https://github.com/moby/moby/commit/8db61095a3d0bcb0733580734ba5d54bc27a614d) [8db61095a3d0bcb0733580734ba5d54bc27a614d](https://github.com/moby/moby/commit/8db61095a3d0bcb0733580734ba5d54bc27a614d) (July 2016)**

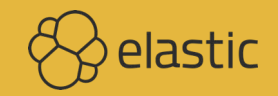

### **TFST**

\$ docker run --rm centos:7 /bin/bash -c \ 'ulimit -Hn && ulimit -Sn && ulimit -Hu && ulimit -Su' 1048576 1048576 unlimited unlimited

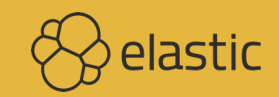

### **Combine two new systems to get chaos & despair**

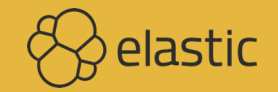

### **Docker is a leaky abstraction**

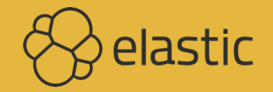

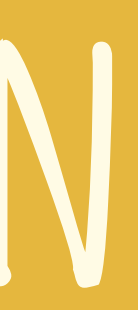

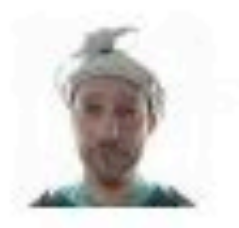

jarpy commented on 31 Mar

This reproduces for me on Docker for Windows version 17.03.0-ce-win1, (run from Powershell).

It does not reproduce on Docker for Linux version 17.03.0-ce.

Interesting. I think the Docker VM, as used by OSX and Windows is introducing the problem.

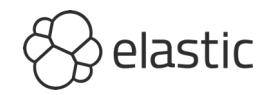

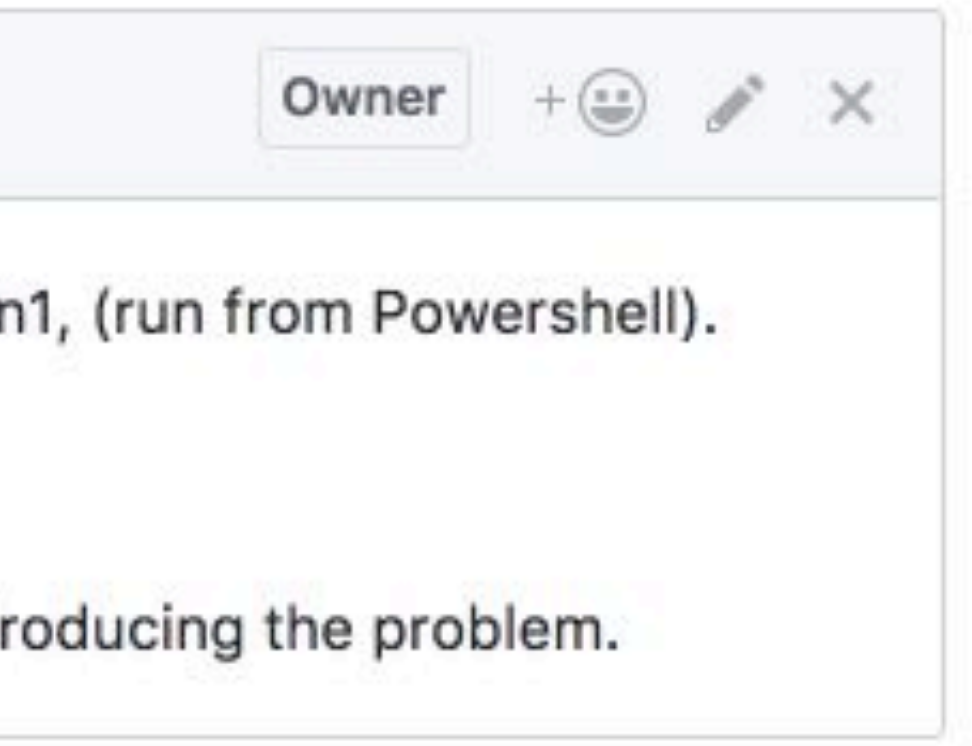

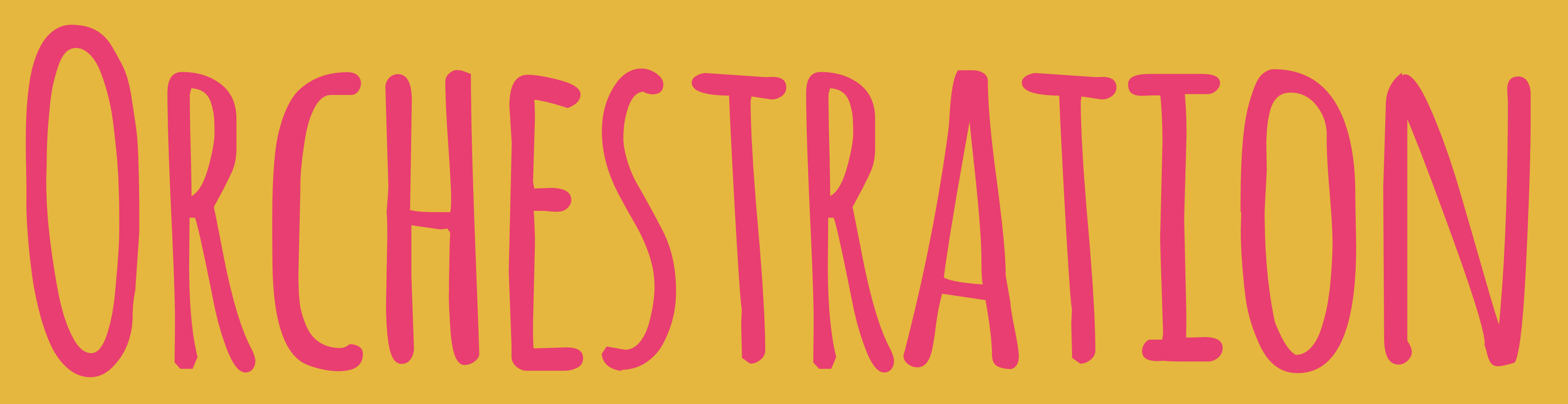

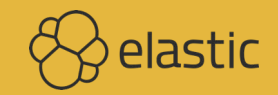

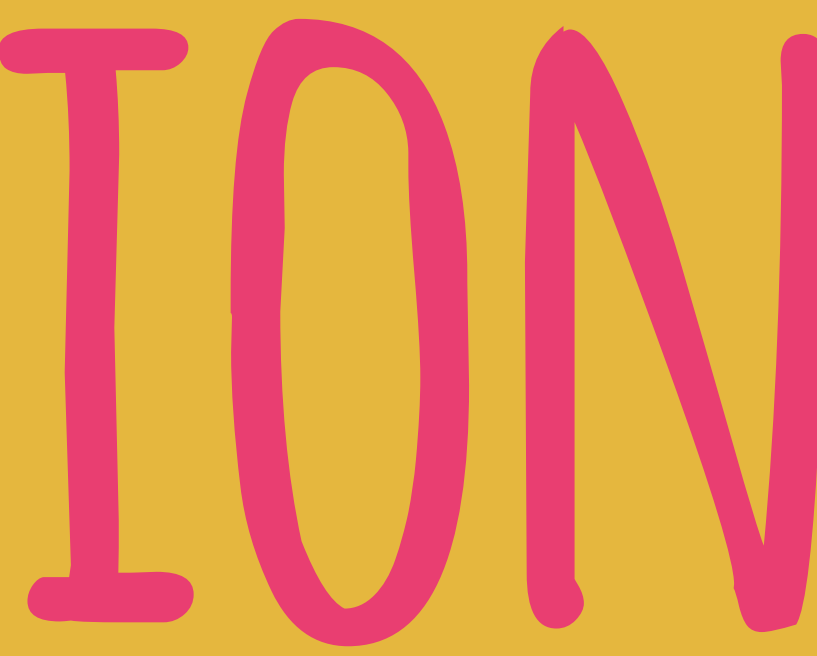

## **Who uses** KUBERNETES?

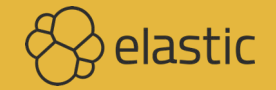

## **Who uses** SWARM?

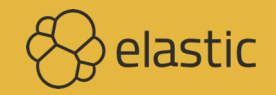

## **Who uses Mesos?**

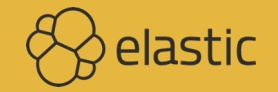

## **Who uses** NOMAD?

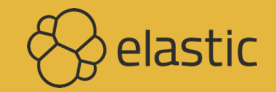

## **No orchestration**

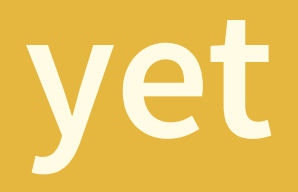

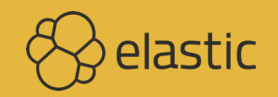

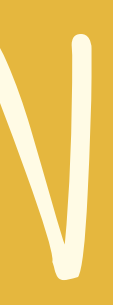

### **Testing images for orchestration**

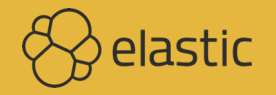

### **Kubernetes 1.8 allows dots in env vars**

**<https://github.com/kubernetes/kubernetes/issues/2707>**

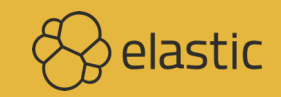

**Kubernetes has made huge improvements in the ability to run stateful workloads including databases and message queues, but I still prefer not to run them on Kubernetes.**

**<https://twitter.com/kelseyhightower/status/963413508300812295>**

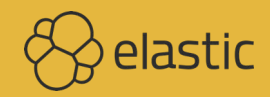

**Kubernetes makes it easier to deploy stateful services not manage them. Stateful services must meet Kubernetes half way and manage their own cluster membership, failover, and replication. CockroachDB and Consul are two great examples, but far from perfect.**

**<https://twitter.com/kelseyhightower/status/963415653930553345>** $\bigotimes$  elastic

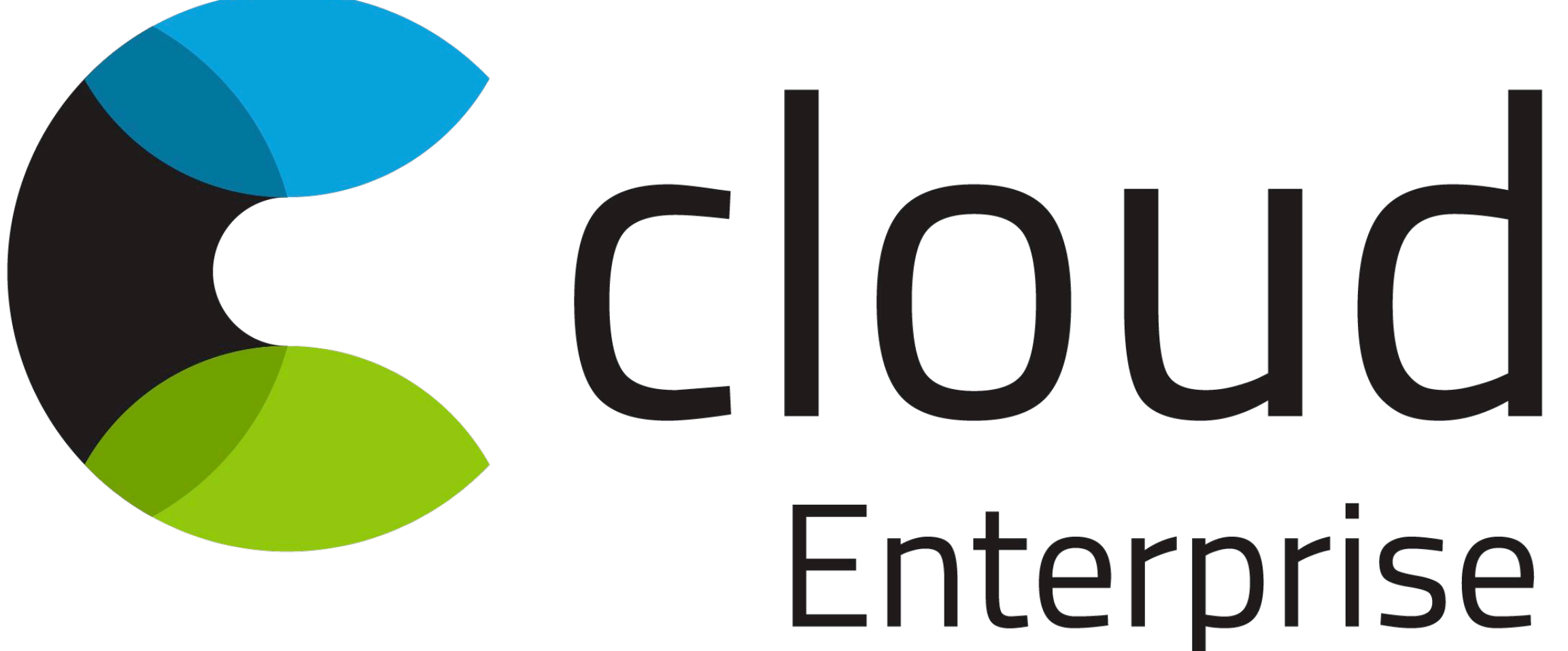

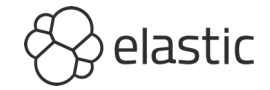

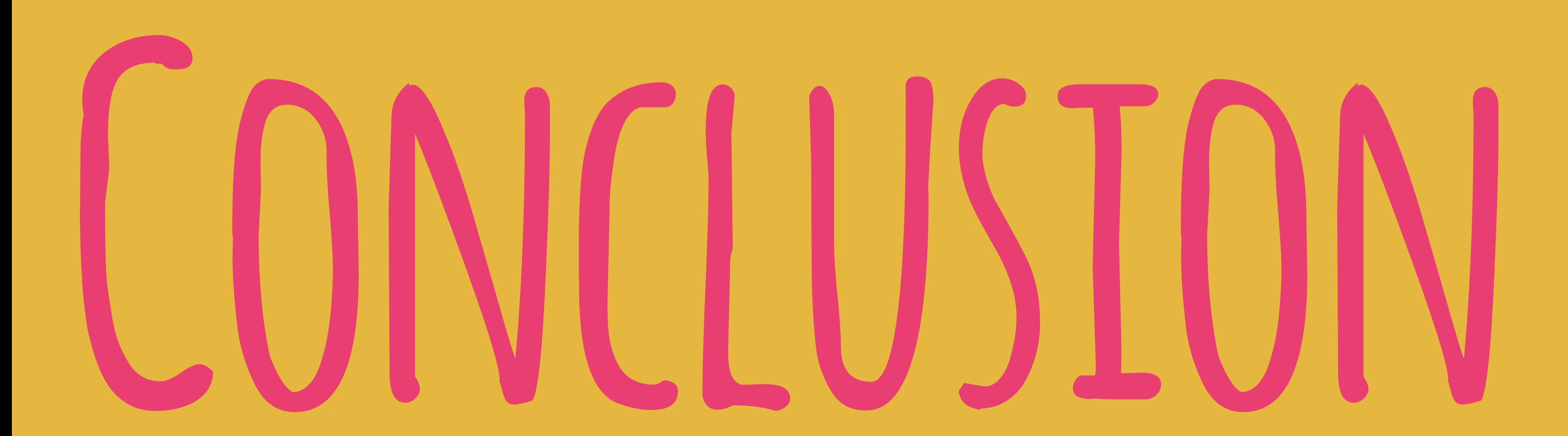

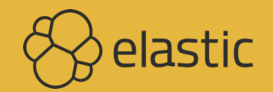

### **"Docker is disrupting the industry"**

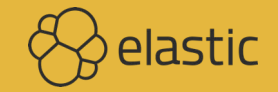

### **"Can I run Elasticsearch on**  DOCKFR?"

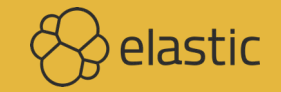

### **"Should I run Elasticsearch on**  DOCKFR?"

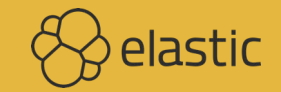

**Even when stateful services do the right things managing state is still hard. Mixing stateful and stateless applications on the same cluster elevates the complexity of the entire cluster. Cluster security and upgrades become much harder.**

**<https://twitter.com/kelseyhightower/status/963417215608369153>**

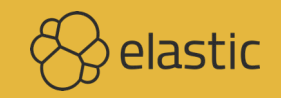

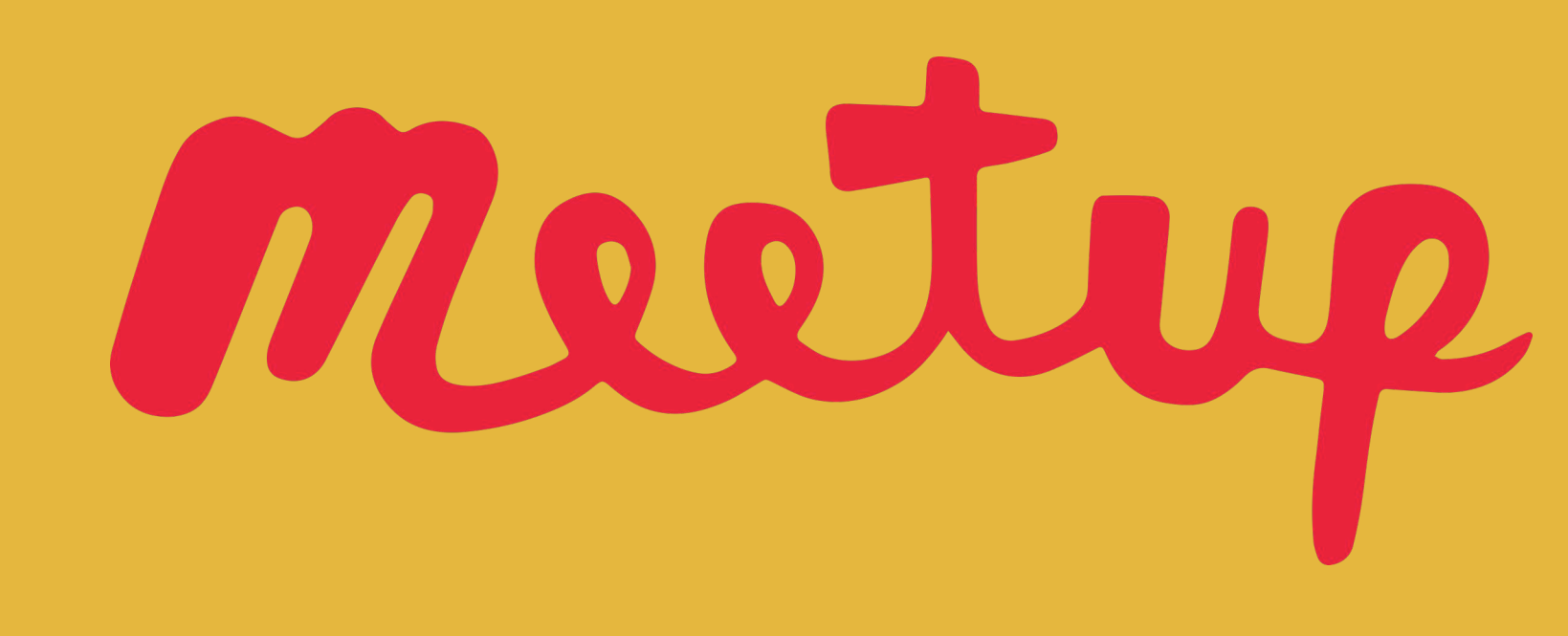

**<https://www.meetup.com/Elasticsearch-Berlin/>**

### **Thursday June 14, 19:00 Springer Nature**

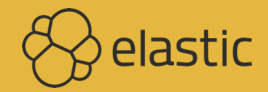

# QUESTIONS & DISCUSSION

### **Philipp Krenn**

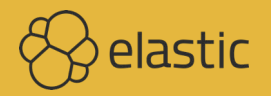

### **@xeraa**